# **TRP-C28**

**4-channel isolated digital input and 4-channel power relay output RS485 module, Support ASCII and Modbus Protocol.** 

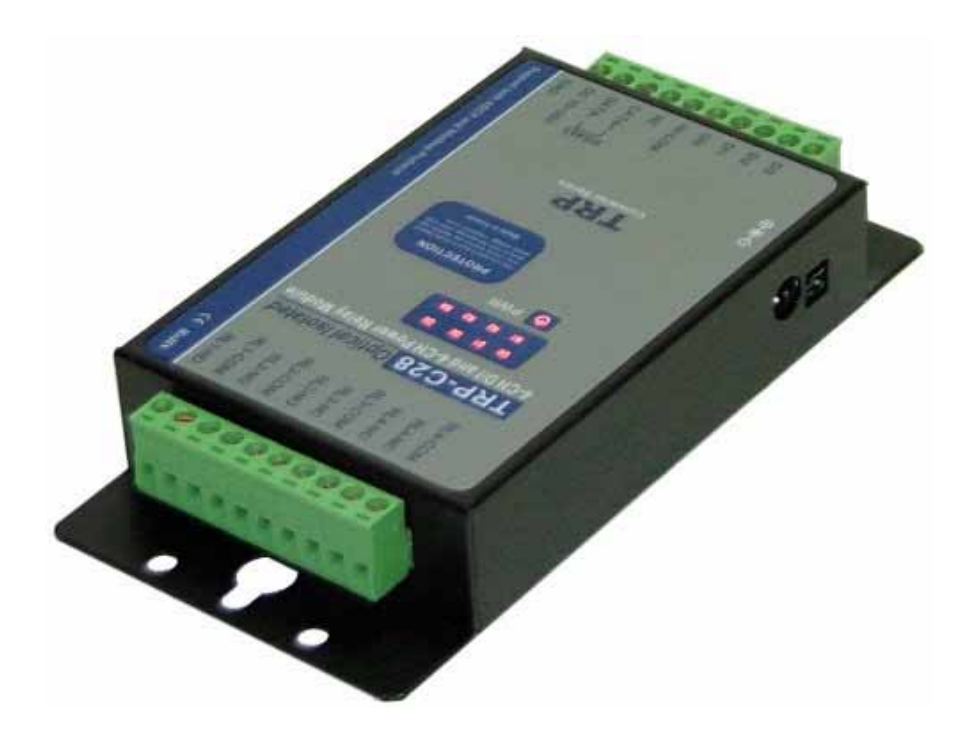

# **User's Manual**

**Printed NOV. 2007 Rev 1.0** 

**Trycom Technology Co.,Ltd 1F, No.2-11,Sihu street ,Yingge Township, Taipei, Taiwan ROC Tel: 886-2-86781191 , Fax: 886-2-86781172 www.trycom.com.tw** 

#### **Copyright**

Copyright Notice: The information in this manual is subject to change without prior notice in order to improve reliability, design and function and dosed not represent a commitment on the part of the manufacturer. No part of this manual may be reproduced, copied, or transmitted in any form without the prior written permission of manufacturer. Acknowledgment Products mentioned in this manual are mentioned for identification purpose only. Products manes appearing in this manual may or may not be registered trademarks or copyright of their respective companies.

# **1.Introduction**

TRP-C28 provides with 4 optical isolated digital input channels and 4 power relays output. All channel features screw terminals for convenient connection of field signals as well as LED's to indicate channel status. Input channels are equipped with 3750Vms DC isolation, and surge protection on RS485 data lines that protect the module and devices against high power voltage input and ground potential differences. For easy user access, TRP-C28 can enter configuration mode and self-test mode with outer dip-switch. TRP-C28 support both ASCII and Modbus protocol, with a full set of command, dual watch-dog, and auto reset function the module can be bi-directionally remote controlled by PC in ASCII or Modbus RTU protocol.

#### **1-1.Features**

- $\triangleright$  Wide input range DC power supply.
- ¾ Support ASCII and Modbus RTU protocol.
- $\triangleright$  Supports baud rates from 1.2Kbps to 115.2 Kbps.
- $\triangleright$  All 4 channels digital input ca be used as counter.
- ¾ Digital input signal with 3750Vrms isolation protection.
- ¾ Dual watchdog: Module's firmware, host computer traffic.
- $\triangleright$  LED for each channels working status.
- $\triangleright$  DIN rail and panel mount support.
- $\triangleright$  Configured and self-test by outer dip-switch.
- $\triangleright$  Support screw terminal and external DC power adaptor.

### **1-2.Specifications**

- $\triangleright$  Input channel: 4 digital input channels.
- $\triangleright$  Input optical isolation: 3750 Vrms.
- $\triangleright$  Input logical level 0:  $\pm$ 1V (max).
- $\triangleright$  Input logical level 1:  $\pm 4.0$ V ~  $\pm 30$ V.
- ¾ Communication interface: RS485.
- ¾ Communication speed: Baud rate from 1.2kbps to 115.2Kbps.
- ¾ Input impedance: 3Kohm.
- ¾ Distance: 500M (max).
- $\triangleright$  Digital Input can be used as counter channel: 4.
- ¾ Counter frequency: 100Hz.
- $\triangleright$  Output channel: 4 channel power reply outputs.
- ¾ Relay type: 2 Form A (RL1,RL2) , 2 Form C (RL3,RL4).
- ¾ Contact ratting: 6A/24V DC , 6A/120V AC , 5A/250V AC.
- ¾ Relay surge strength: 4000V.
- $\triangleright$  Relay operating time: 6ms.
- $\triangleright$  Relay operating life: 1 X 10(7).
- Dual watchdog: Hardware reset circuit, module and host operating status.
- Signal LED: Power on, all channels.
- Power supply: Screw terminal, or external DC adapter.
- Connection type: Screw terminal, accepts AWG #12~32 wires.
- Power consumption: 2.7W.
- $\geq$  Operating environment: 0 to 65C.
- Storage temperature: -20 to 65C.
- Humidity: 10-90% Non-condensing.
- Dimension: 151mm X 75mm X 26mm.
- $\triangleright$  Weight: 400g.

# **1-3. Panel Layout**

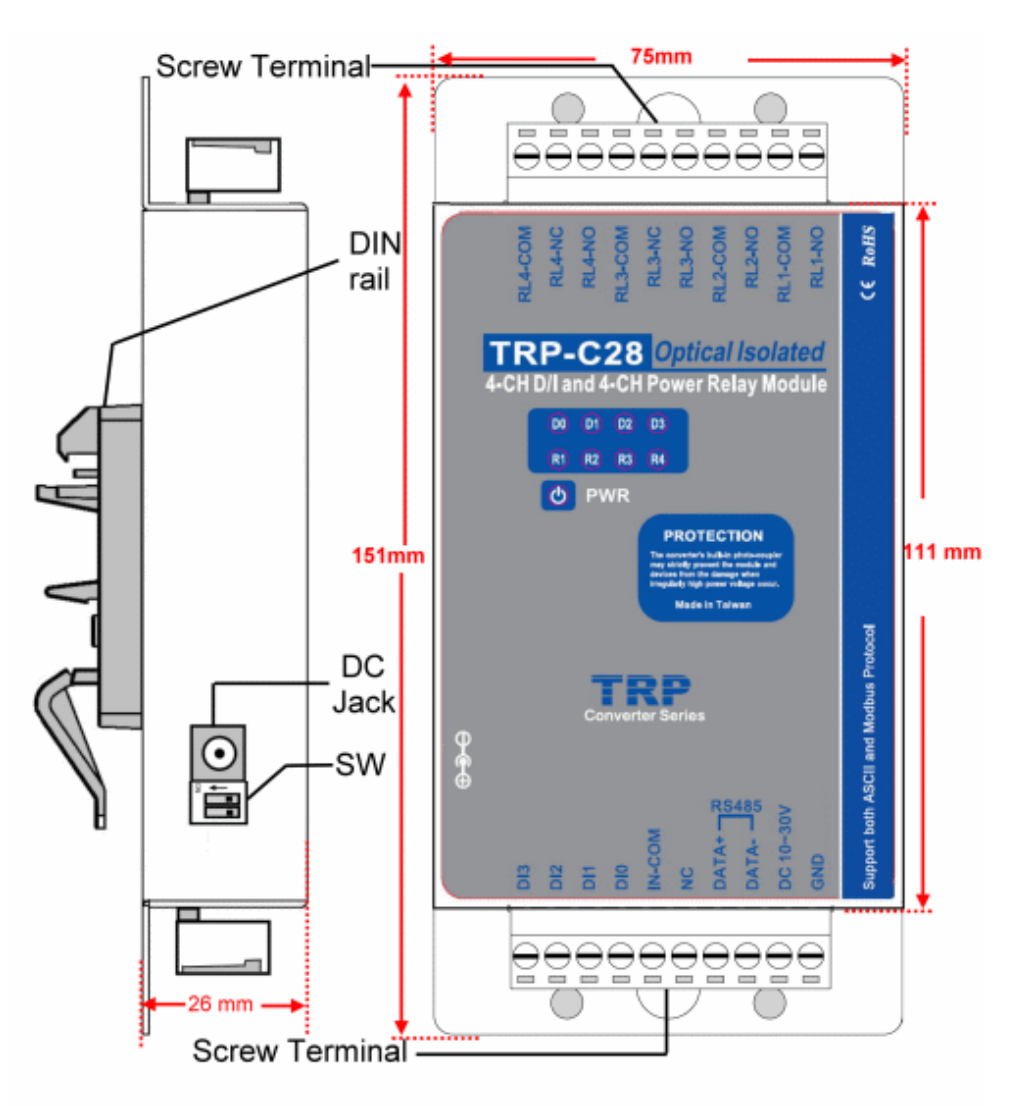

#### **1-4.Block Diagram**

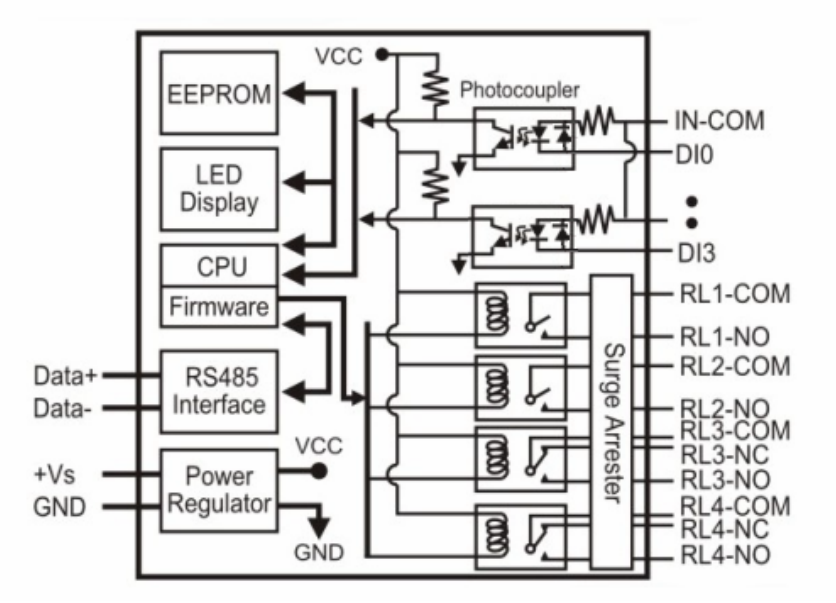

#### **1-5. Pin Definitions**

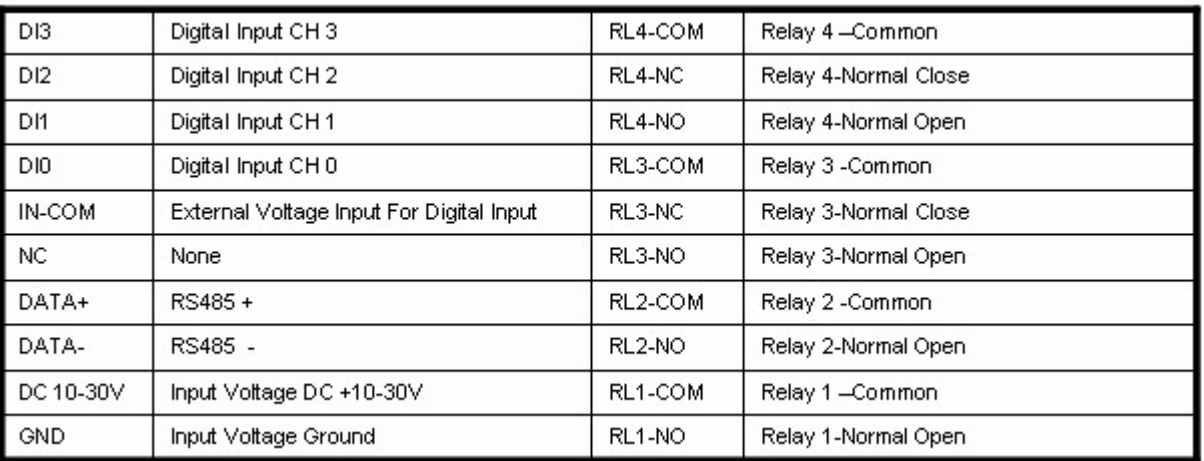

# **2. Communication Wiring**

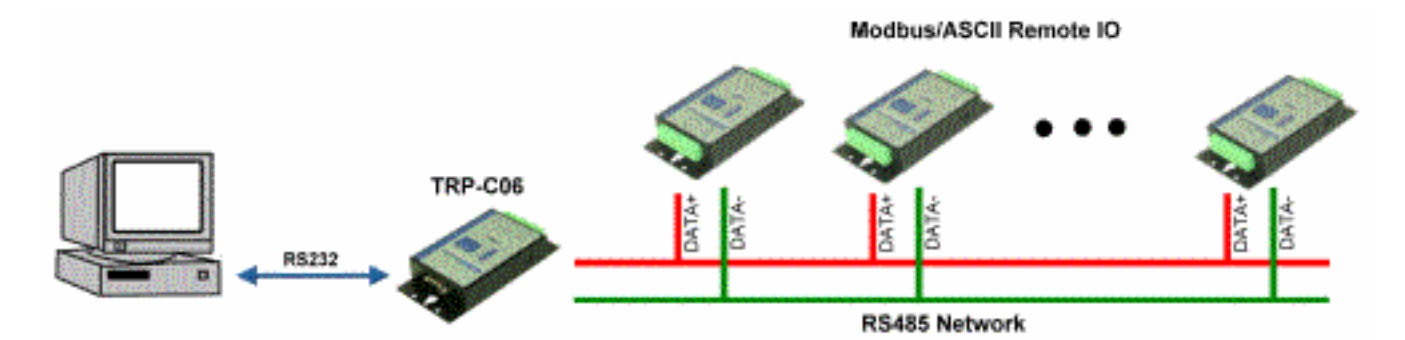

# **3. Wire Connection**

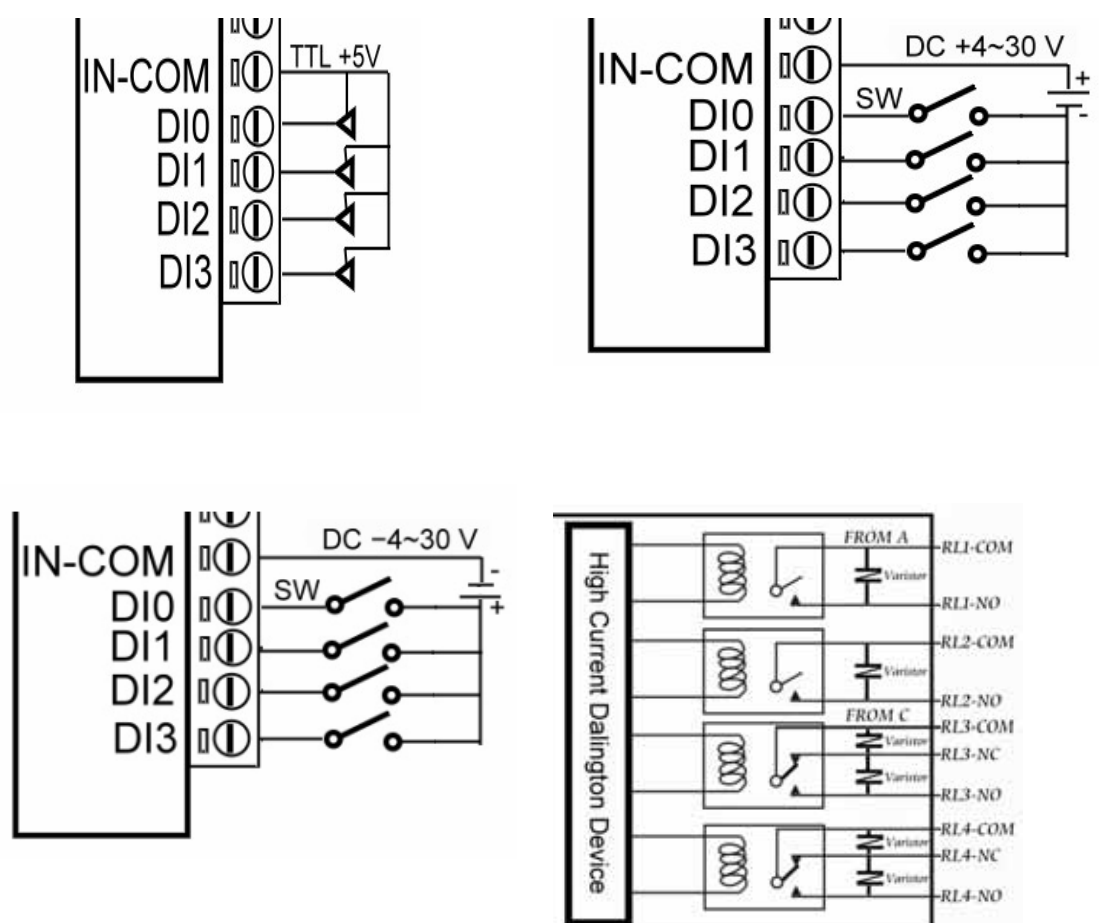

# **4. System Configuration Switch**

The TRP-C28 support the Modbus RTU and ASCII communication protocol, It has a two pins external dip-switch that allow user to select protocol between Modbus/RTU and ASCII. The dip-switch also provides "back to default" function when user forget the configuring information stored in EEPROM such as ID (RS-485 Module address), baud rate and data format.

**Default setting: ID Address: 01, Baud Rate: 9600, DIO Mode Type: 40, Checksum: Disable, RS485 Communication data format: N, 8, 1.** 

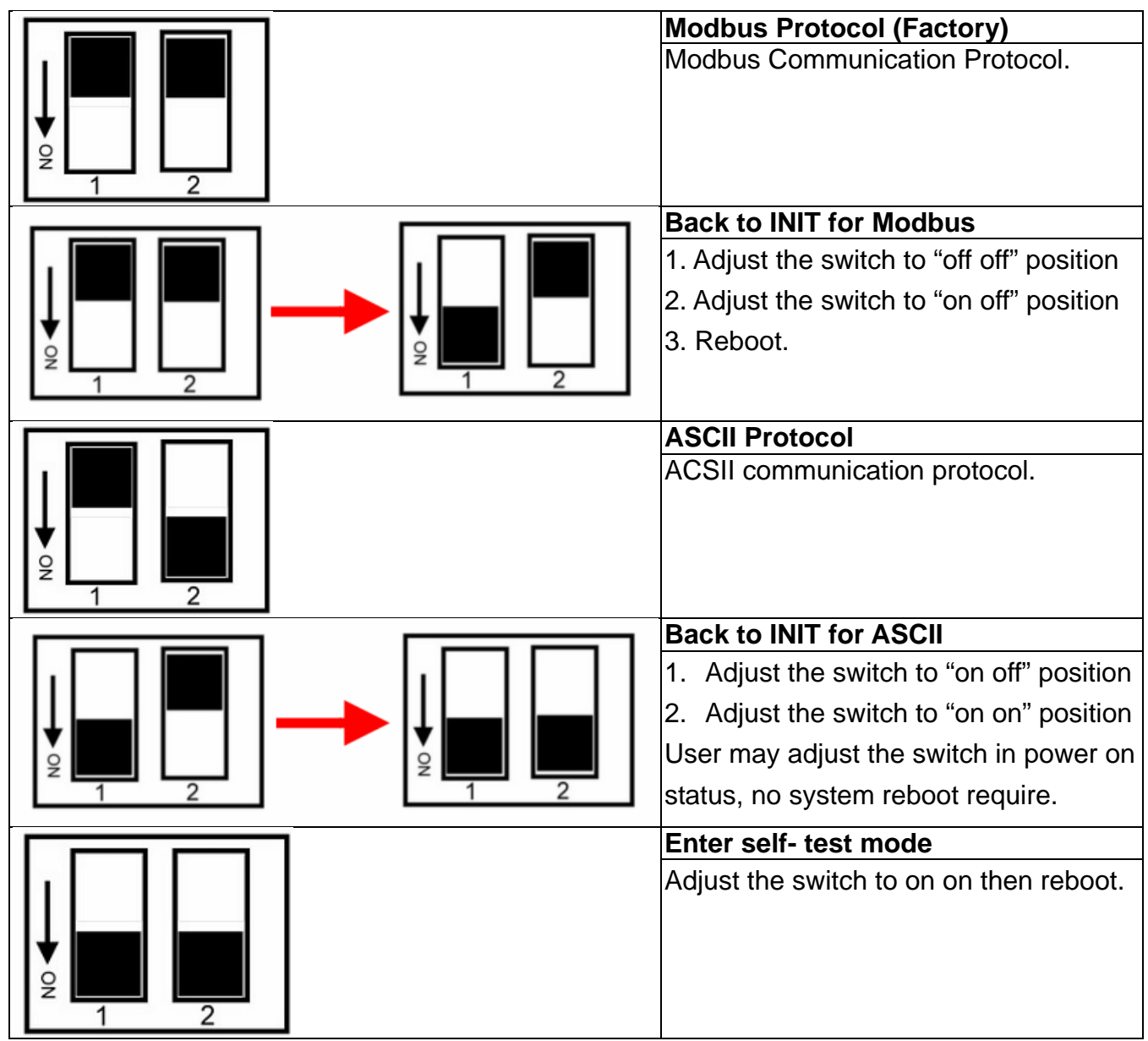

\*INIT: ID=00, Baud-Rate: 9600, Data format: 00, Checksum=disable.

# **5. Function description**

**Power on mode:** When power fail, system reset or host watchdog timeout will cause the module reboot then into power on mode, the module's digital output value will return to the before setting. And module can accept the host's command to change the digital output value.

**Dual Watchdog:** Module self watchdog: The module's watchdog is a hardware reset circuit while working in harsh or noisy environment, the module may be down by the external, The circuit may let the module to work continues and never halt.

Host watchdog: The host watchdog is software function to monitor the module's output states to prevent the module from communication problem or system halt due to unexpected situation, It's purpose is to prevent the RS485 network from communication problem or host halt. When the timeout interval expired, the module will turn all output to predefined safe value. This can prevent the controlled target from unexpected situation.

**Safe mode:** If the user install the watch-dog enable on the RS485 line, The host will send the reset module's watchdog command one by one, when the host is not send the command (May be is RS485 off line or host halt), the module will watchdog timeout then into the safe mode, if the module into the safe mode, the digital out will not be changed until the watchdog disable.

# **6. TRPCOM Command Protocol Description**

Command Format : Leading Code + ID Address + Command + CHK +(cr). Response Format : Leading Code + ID Address + Data + CHK +(cr).

# **7. How to Calculate the Checksum**

1. Calculate all characters of the command string to get the ASCII sum, except the character return.

2. Mask the sum of string with 0FFH.

### **Example:**

Send the command is "\$06M".

Sum of string is "\$"+"0"+"6"+"M"="24H"+"30H"+" 4D"="A1H"……The checksum and [CHK]="A1". Response string with checksum is:" A1 ".

# **8. Command List**

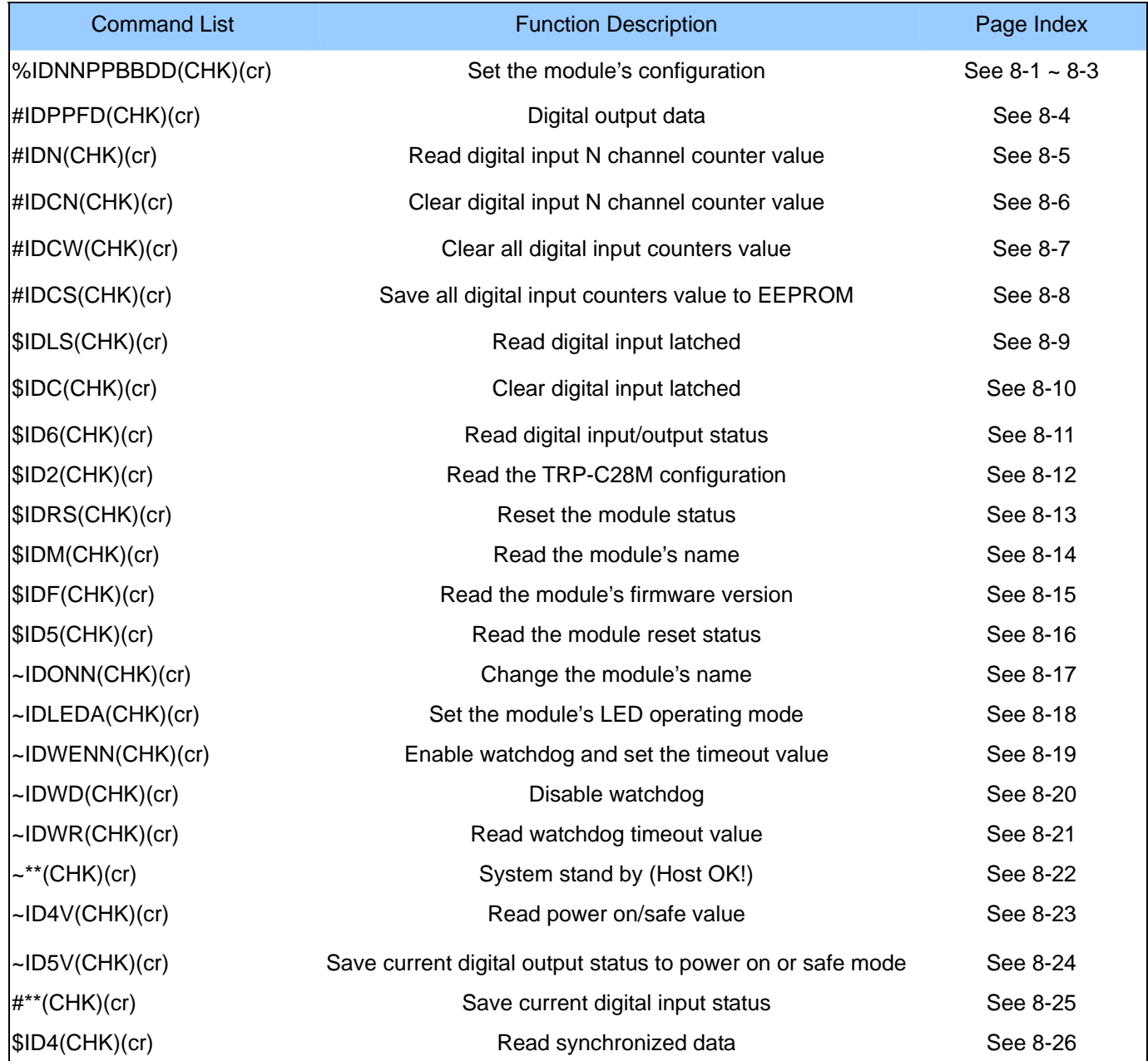

\*We offer the utility to guide you to configure the module; the utility is with on-line RS485 modules scanning and searching function. You can find the utility in the CD which bundled in TRP-C28 standard package.

# **8-1. Configure TRP-C28**

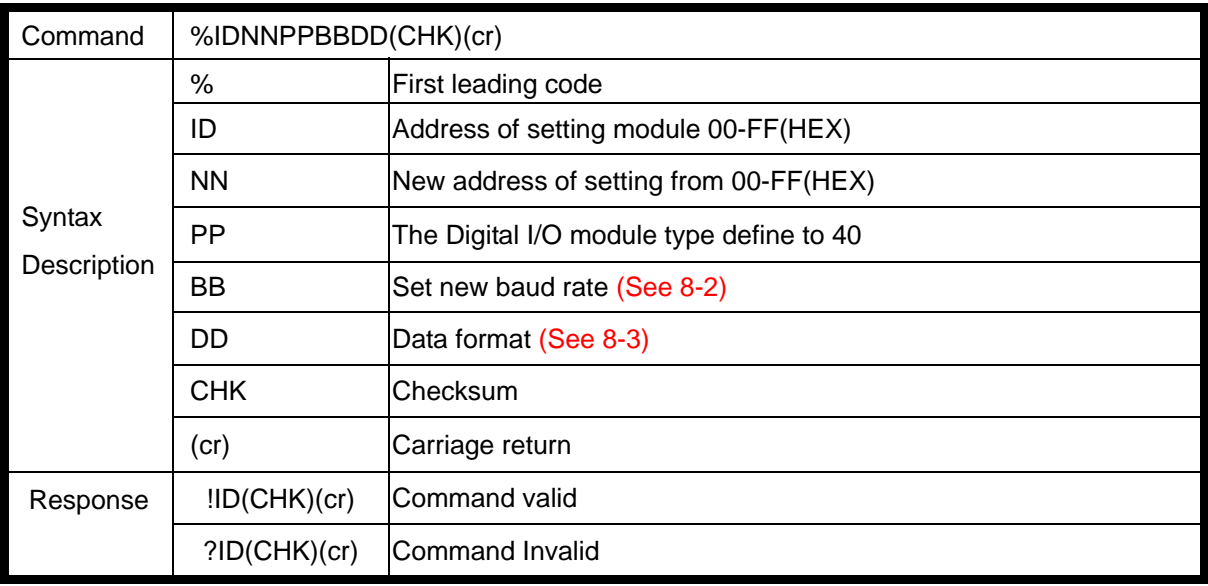

# **8-2 Baud rate setting (BB)**

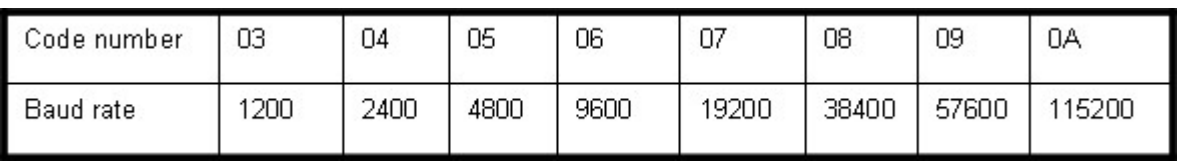

### **8-3 Data format setting (DD)**

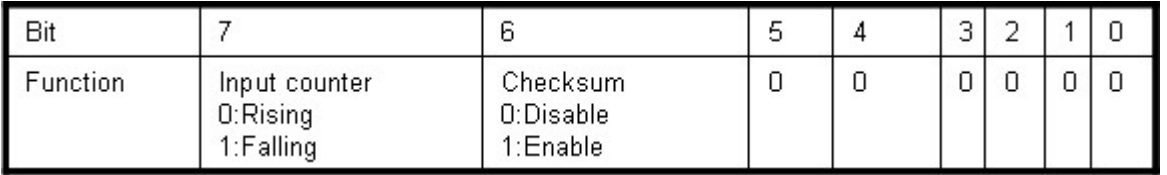

#### **Example:**

Send command:"%0001400600"…If you turn on the system setting switch, the ID will be reset to "00",

New ID is "01",D I/O type is "40" ,Bard-Rate:9600 ,Checksum setting disable is "00", Response:"!01".

#### **Example:**

Send command:%000340054 New ID="03",Bard-Rate="4800",Checksum="Enable",Response:"!03".

#### **8-4. Digital output data**

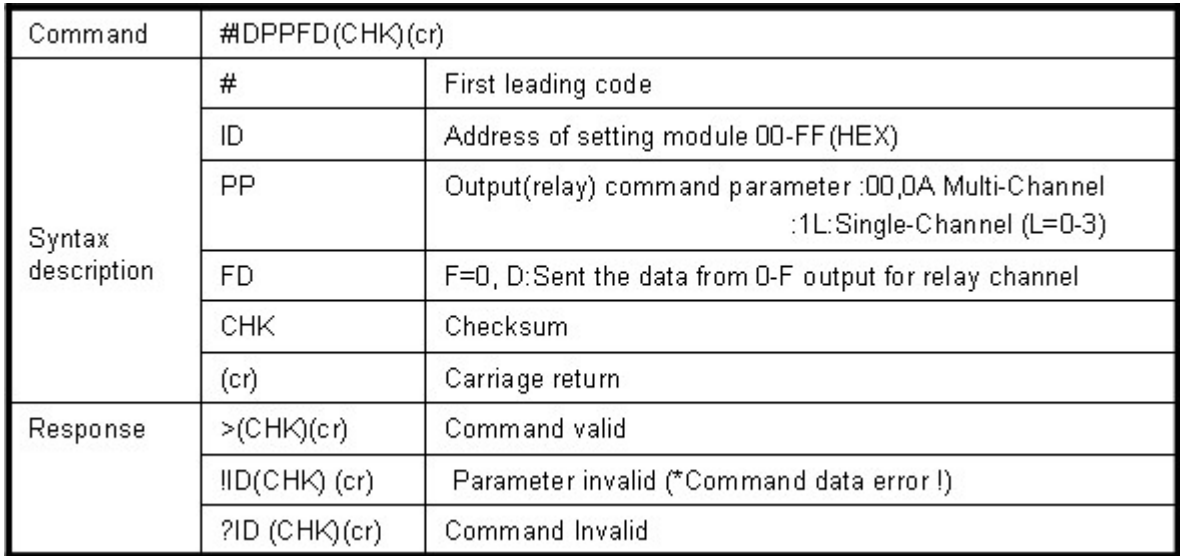

#### \*Multi-Channel mode (Output control for one BYTE)

#### **Example:**

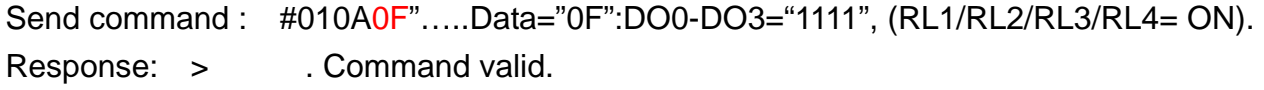

#### **Example:**

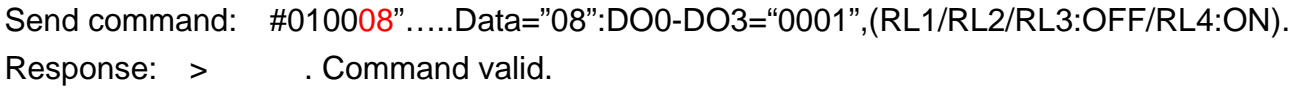

#### **Example:**

Send command: #01000G"...Data="0G".......Data error!. Response: !01 .Parameter error!.

#### \*Single-Channel mode( Output control for one BIT)

#### **Example:**

Send command: #011001 ….. Data="01":DO0="1". Response: > . Command valid.

Send command: #011201 ….. Data="01":DO2="1". Response: > . Command valid.

Send command:#011300……Data="00":DO3="0". Response: > ..Command valid.

#### **8-5. Read digital input N channel counter value**

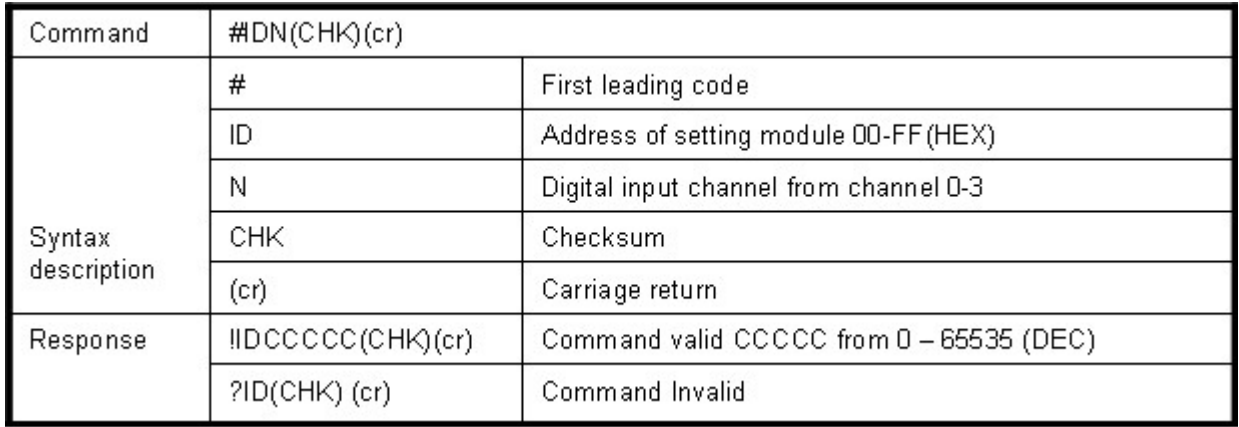

#### **Example:**

Send command:"#012"…..Read the TRP-C28M channel 2 counter value.

Response:"!0100023"…..The digital input have been trigger 23 times.

\*Unless you save value to EEPROM by using the command "#IDCS". The counter's value will reset to 0 if power fail or send command "\$IDRS".

### **8-6. Clear digital input N channel counter value**

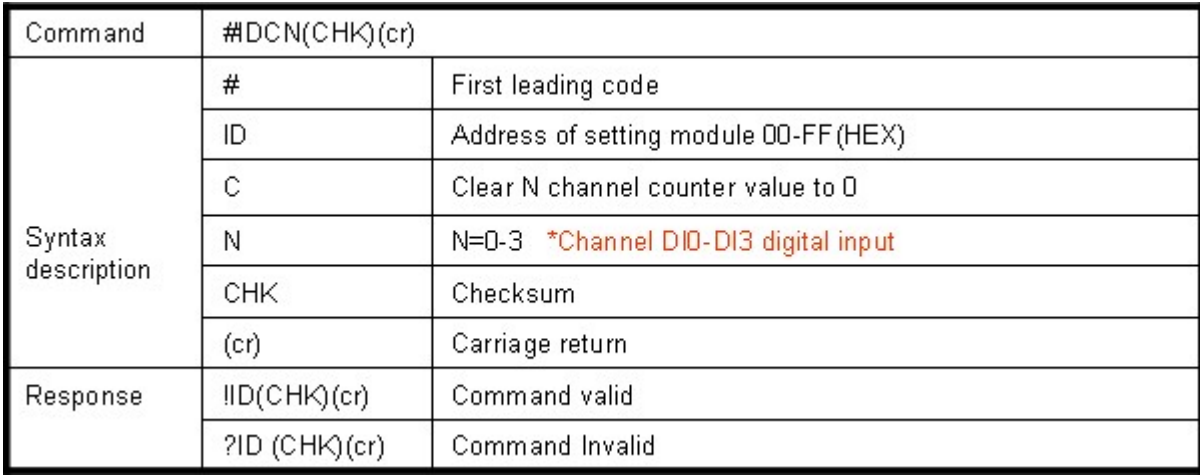

### **Example:**

Send command:"#01C2", Clear DI2 counter value to 0. Response:"!01".

\*If counter's value already been reset to 0 you must use command "#IDCS" to save the new value in EEPROM again, or the module will load old value if power fail or reset.

#### **8-7.Clear all digital input counters value**

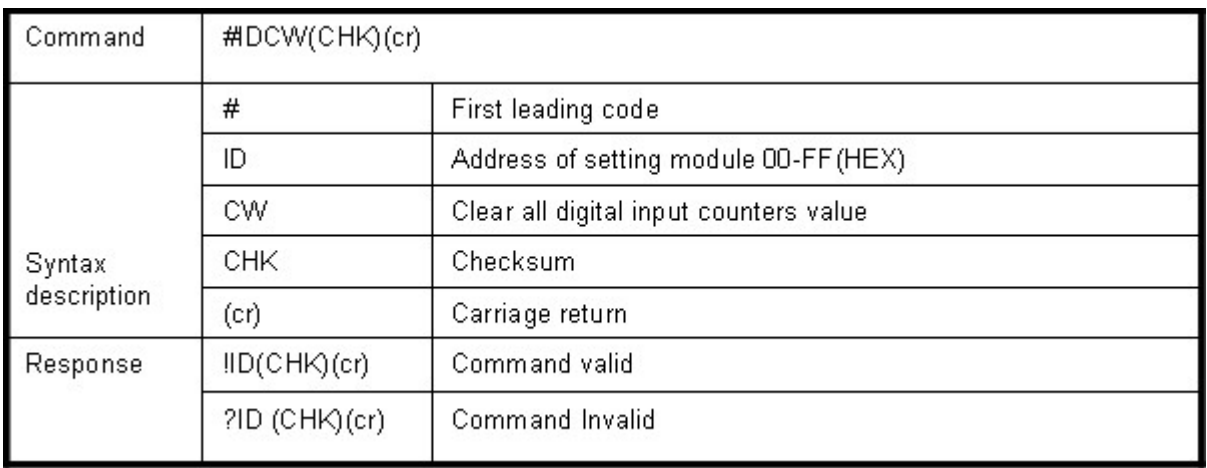

#### **Example:**

Send command: "#01CW", Clear DI0-DI3 counter value to 0. Response:"!01".

\* After the command "#IDCW" you must save new value in EEPROM again, or the module will load old value if power fail or reset.

#### **8-8.Save all digital input counters value to EEPROM**

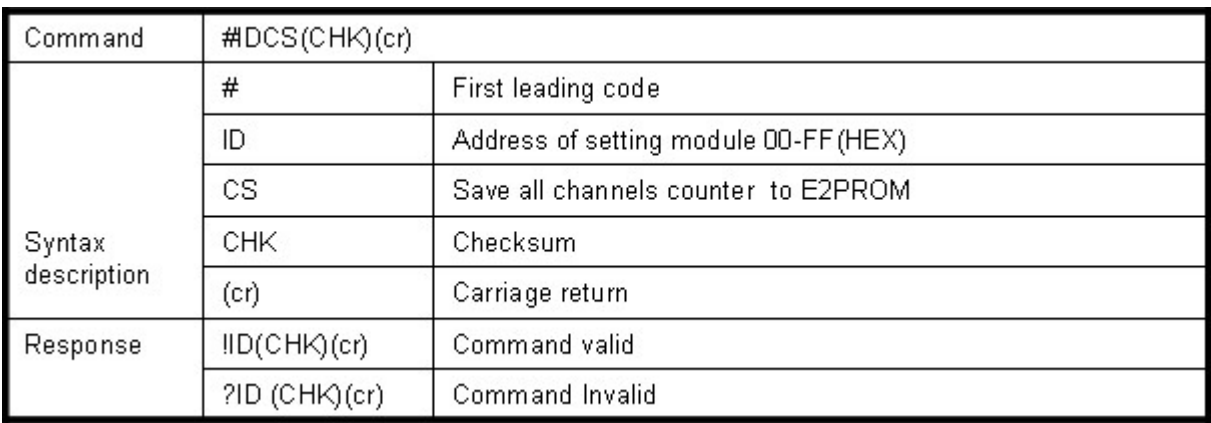

#### **Example:**

Send command "#01CS", Save DI0-DI3 counters value to EEPROM. Response:"!01".

Then after power fail or reset Send command:"#010"……..Read DI0 counter value. Response:"!0100187"………..Last time save value is "187".

#### **8-9.Read digital input latched**

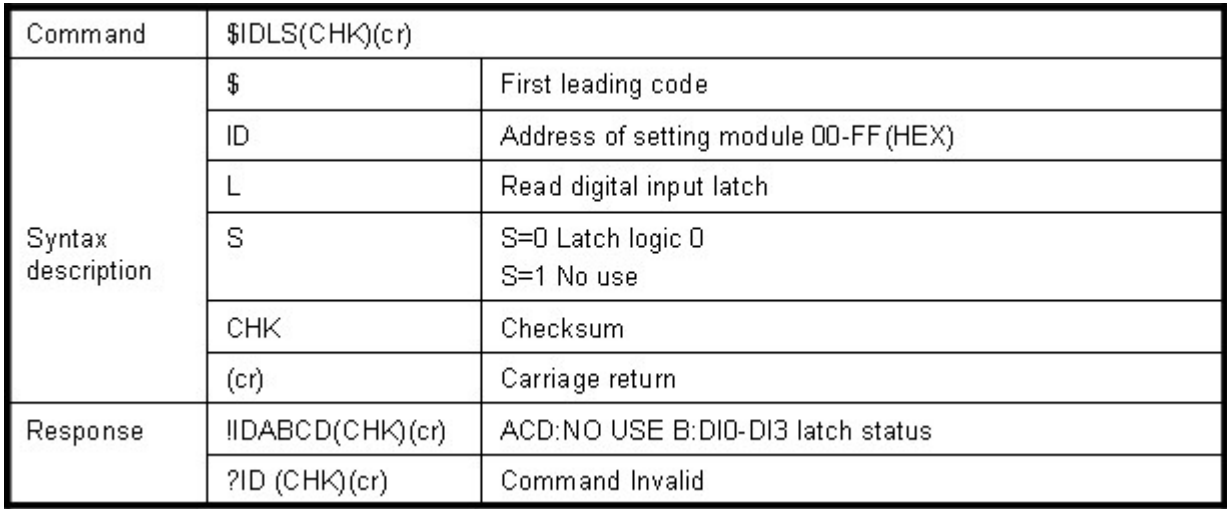

#### **Example:**

Send command:"\$01L0"…….Read digital input logic 0. Response:"!010200 "……… DI1 have been latched.

\*Digital input latch: User key in a digital signal to the module and want to read the response of key stoke. However the user will lost the stoke information because the key input is pulse digital input. If user read by the command "\$ID6" in time A and time B, the response is that no key stoke. Use command \$IDLS can solve this problem, user may read the key stoke in time position A and B.

#### **8-10.Clear digital input latched**

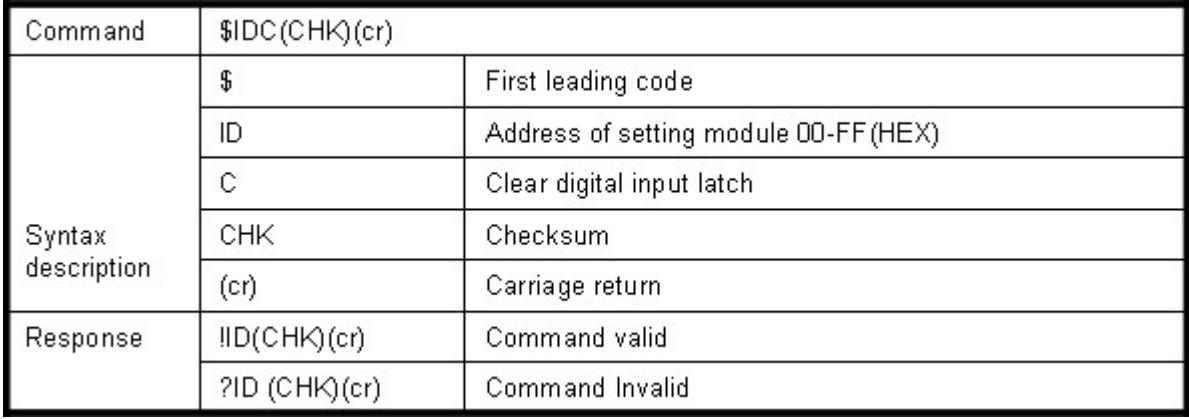

#### **Example:**

Send command:"\$01C"…….Clear digital input latch . Response:"!01 ".............................Latch have been clear.

# **8-11. Read digital input/output status**

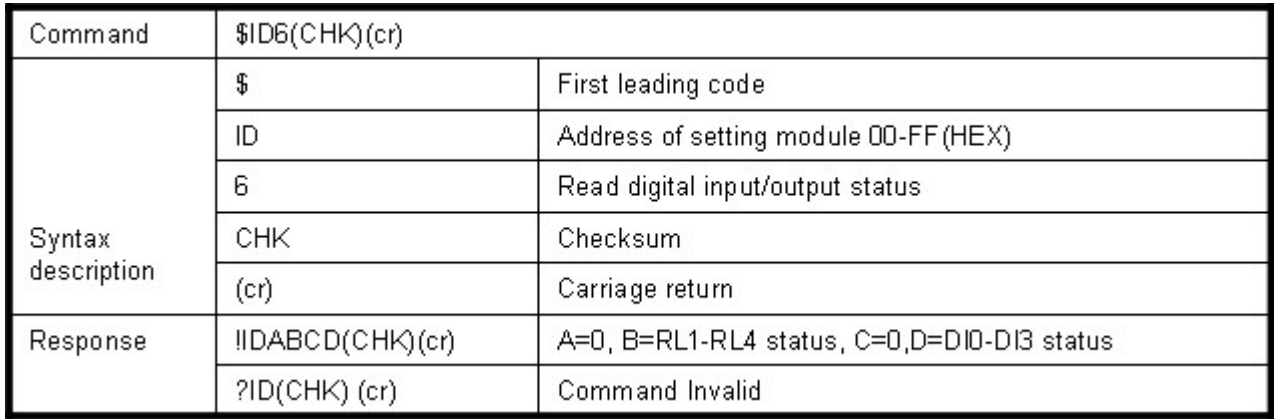

#### **Example:**

Send command:\$016…….Read digital I/O status . Response:"!01060C"……."6": Relay (RL1,RL4:OFF,RL2,RL3:ON). "C": Input DI0 ,DI1 for logic "0 .

# **8-12.Read the TRP-C28M configuration**

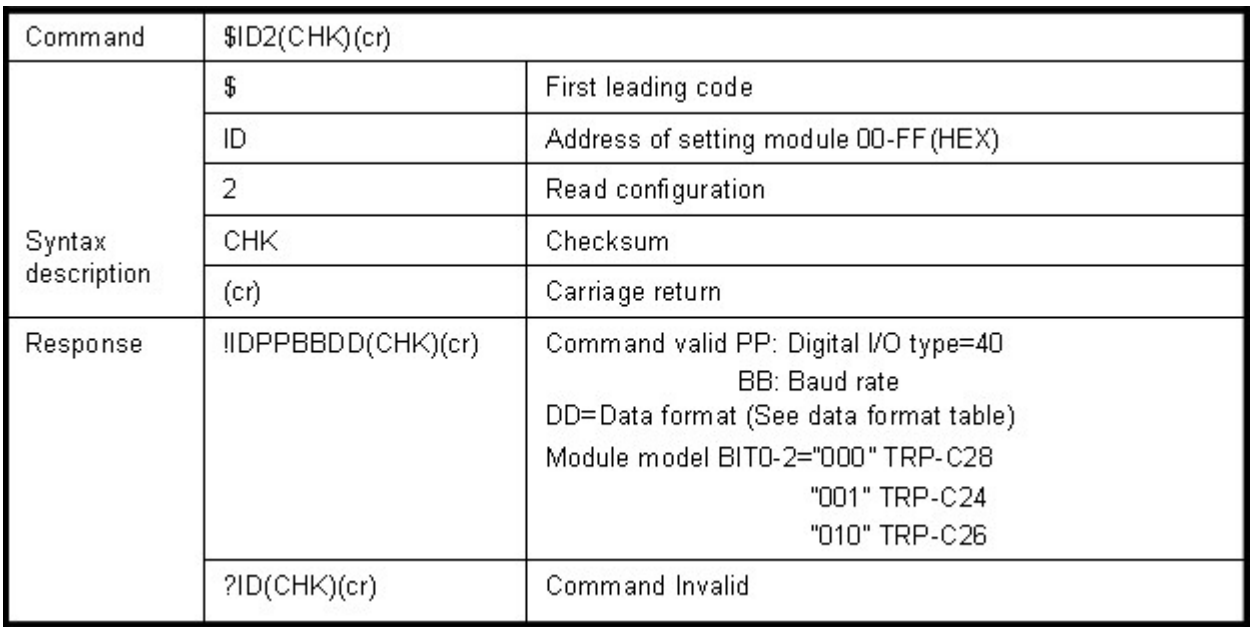

#### **Data format table**

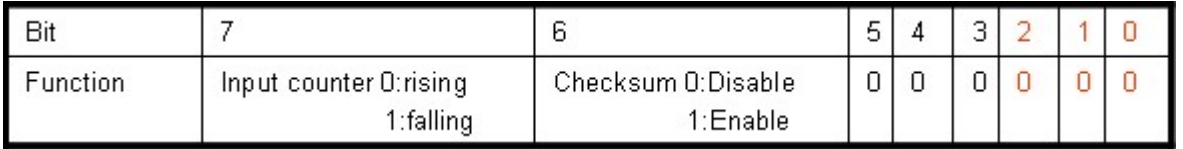

# **Example:**

Send command:\$012…Read configuration .

Response:"!01400640"……. DIO type=40,Baud-Rate=9600 (See 7.2) ,Data format=40 Input counter :rising ,Checksum= Enable, Model=0….TRP-C28M (See Data format table),

#### **8-13.Reset the module status**

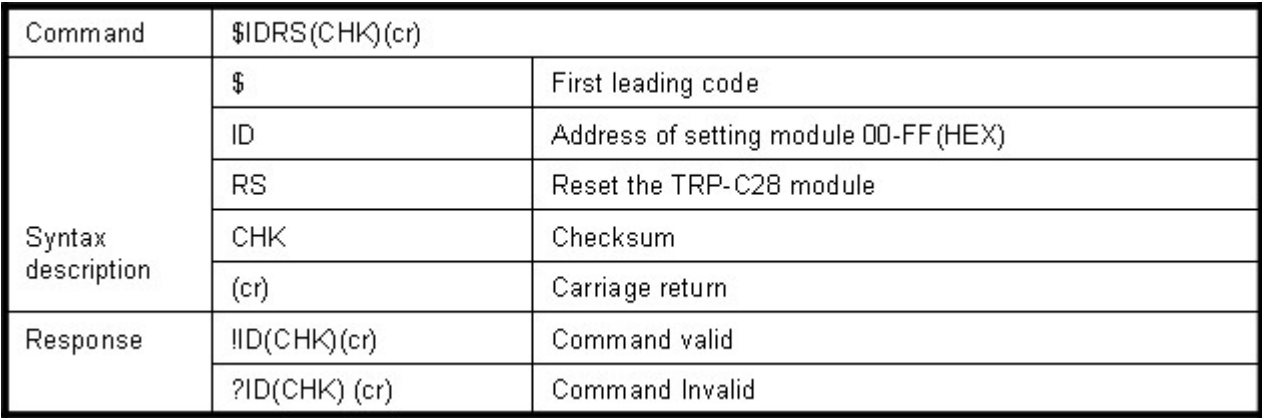

#### **Example:**

Send command:"\$01RS"…….Reset TRP-C28M. Response:"!01 "……… …………..Have been reset.

#### \*Reset will clear all digital output status.

#### **8-14.Read the module's name**

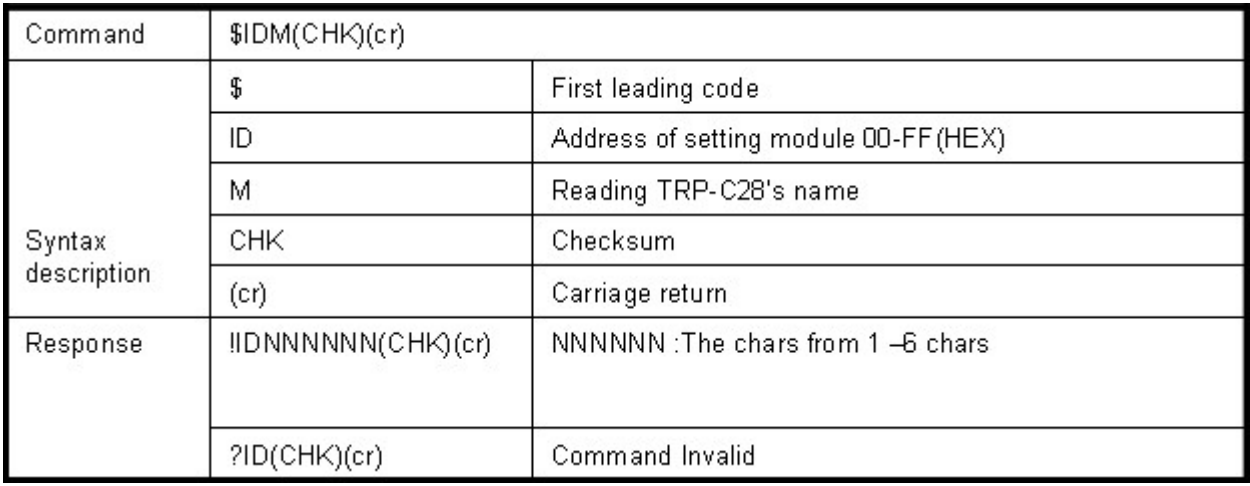

### **Example:**

Send command:\$01M Read the TRP-C28M s name.

Response:"!01TRPC28"……. The module's name is "TRPC28".

#### **8-15.Read the module's firmware version**

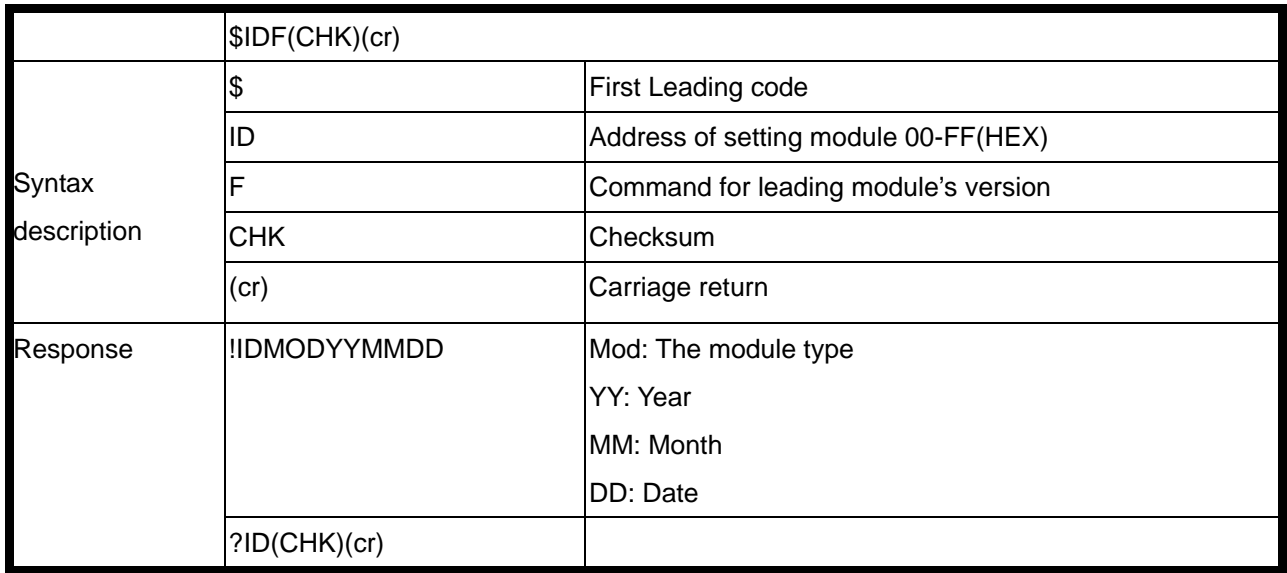

#### **Example:**

Send command:"\$01F" Read the TRP-C28M's version.

Response:"!01C28M070412"……. The TRP-C28M's version date is "04/12/2007".

#### **8-16. Read the module reset status**

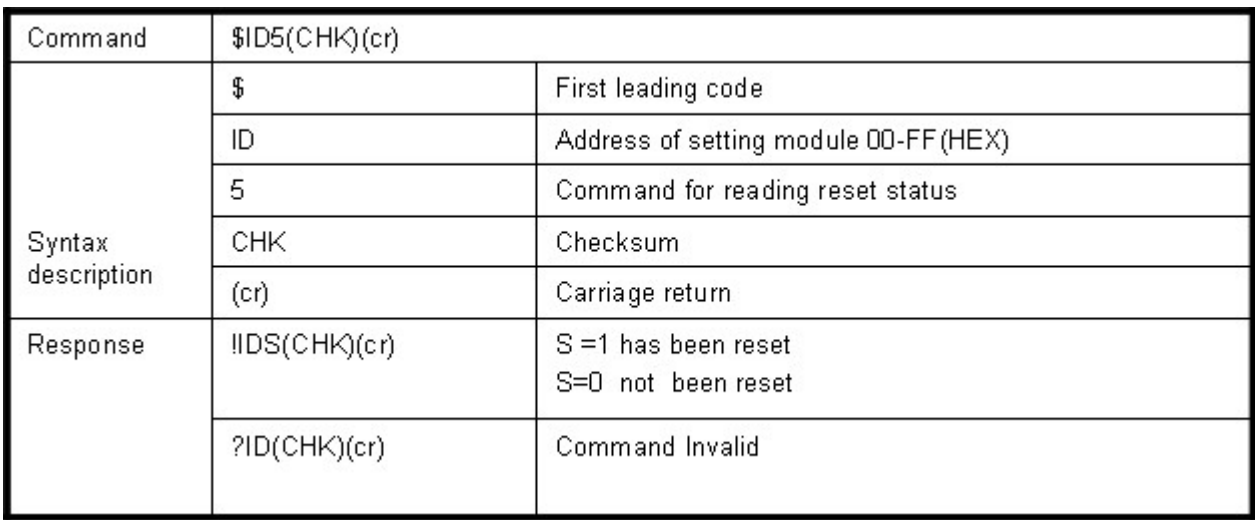

#### **Example:**

Send command:\$015…Read the TRP-C28M's reset state . Response:"!01**1**"……. The TRP-C28M has been reset.

\*If the module is system halt or detect abnormal voltage, the module will restart and reset the flag to "1".

#### **8-17.Change the module's name**

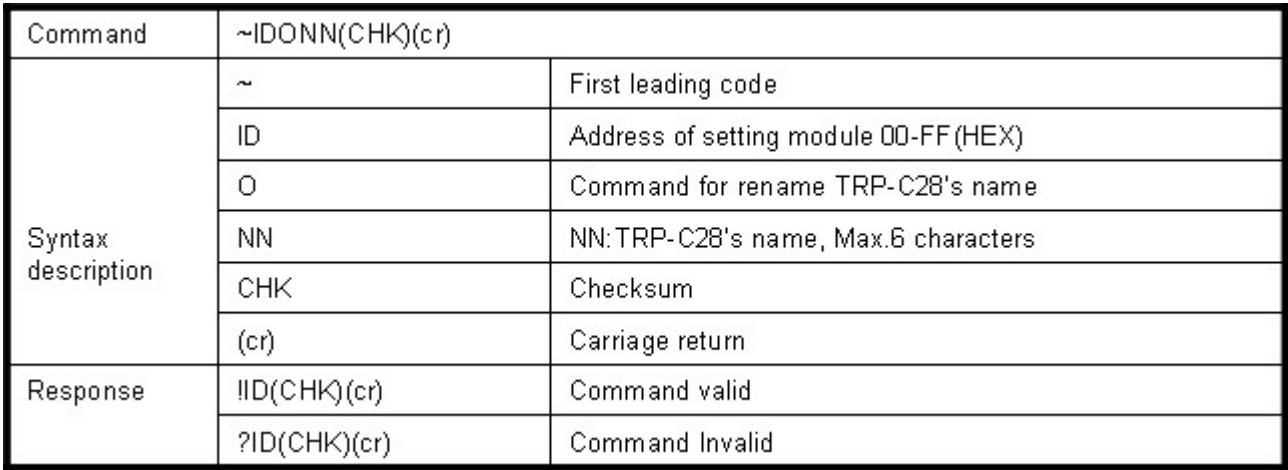

#### **Example:**

Send command:"~01OABCDE"….. Change the TRP-C28M's name become to "ABCDE". Response:"!01"……. . Command valid.

Then send the command "\$01M"…read the TRP-C28M's name. Response:"!01ABCDE"……. .The TRP-C28M's name is "ABCDE".

#### **8-18.Set the module's LED operating mode**

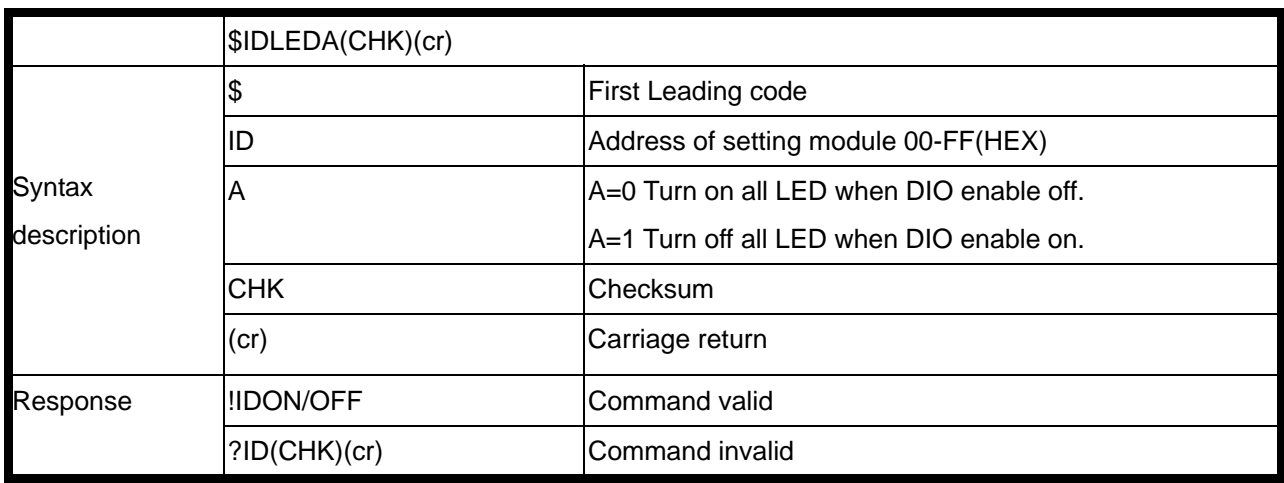

#### **Example:**

Send command:"~01LED0"….. Turn off all LED, when logic "1" ON. Response:"!01OFF"……..Command valid.

#### **8-19.Enable watchdog and set the timeout value**

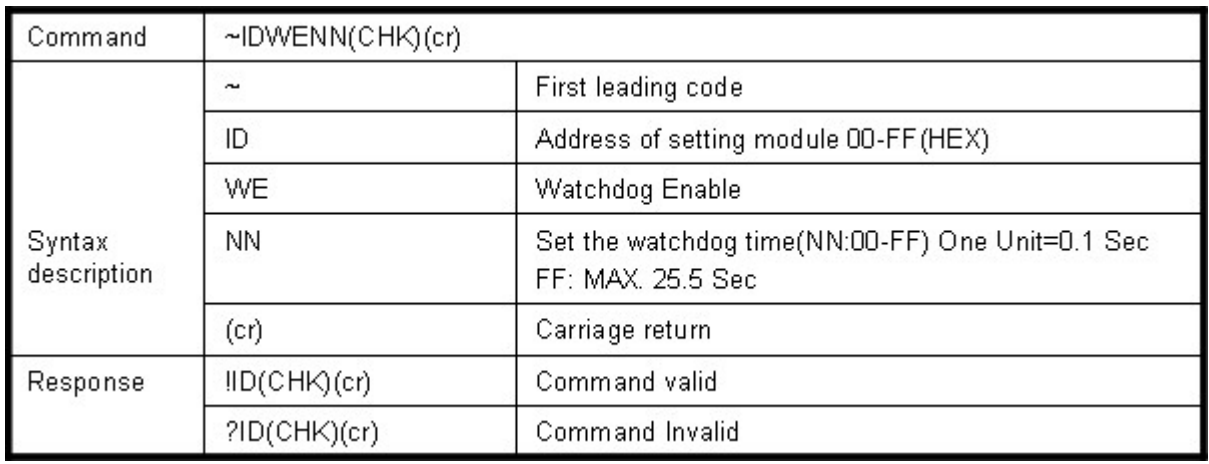

#### **Example:**

Send Command:"~01WEFF"….. Set the watchdog time for 25.5 Sec.

Response:"!01"……. . Command valid, When module count to 25.5 Sec the watchdog will into safe mode ,then PWR LED will flash, before timeout if host send "~\*\*", the watchdog will re-counted!.

\*When the module is in safe mode, any digital output command are invalid, you will get the response "!IDWE" , which means the system is in safe mode, you can't change output status. \*Reset and power fail will not affect watchdog mode.

### **8-20. Disable watchdog**

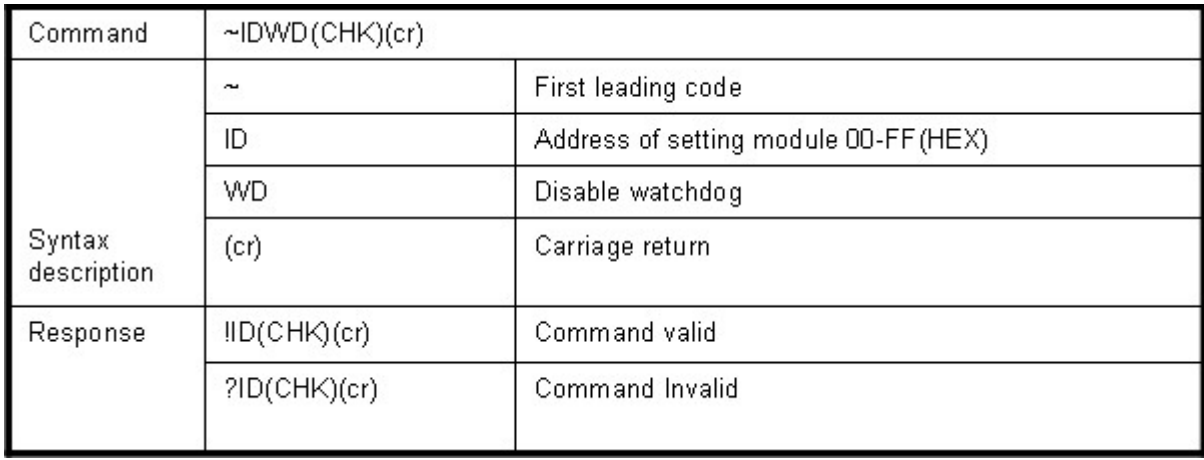

### **Example:**

Send Command:"~01WD"..... Watchdog disable!.

Response:"!01"……. . Command valid, System LED will stop flashing!.

#### **8-21. Read watchdog timeout value**

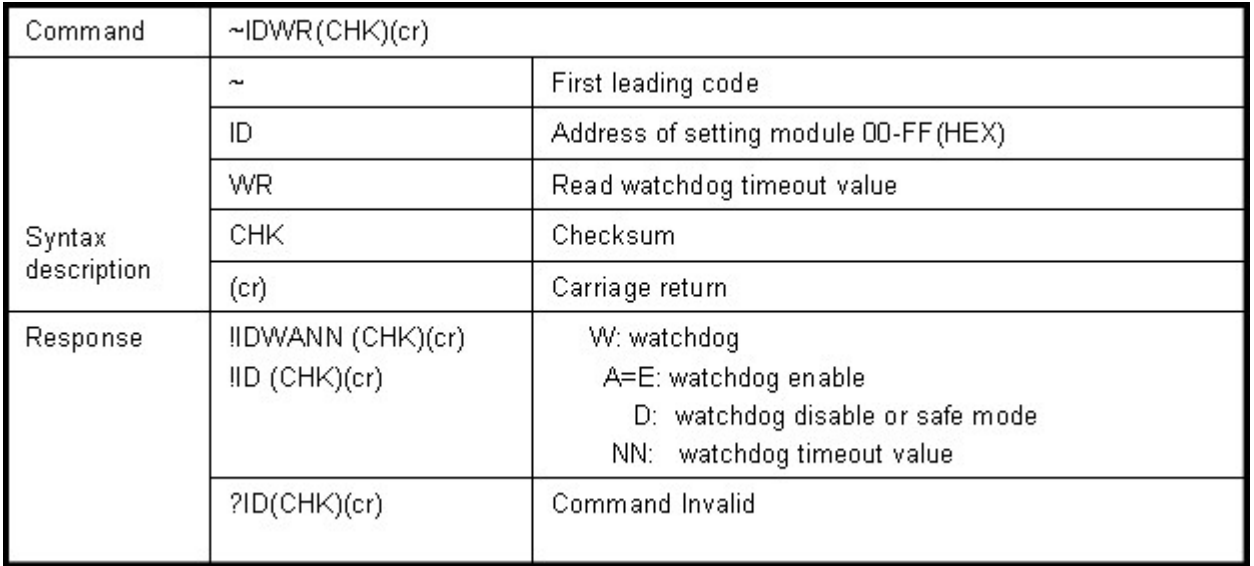

#### **Example:**

Send Command:"~01WR"…. Read watchdog timeout value.

Response:" !01WD0F"……. . Command valid, set the watchdog timeout is "0F"..1.6 Sec.

### **8-22.System stand by (Host OK!)**

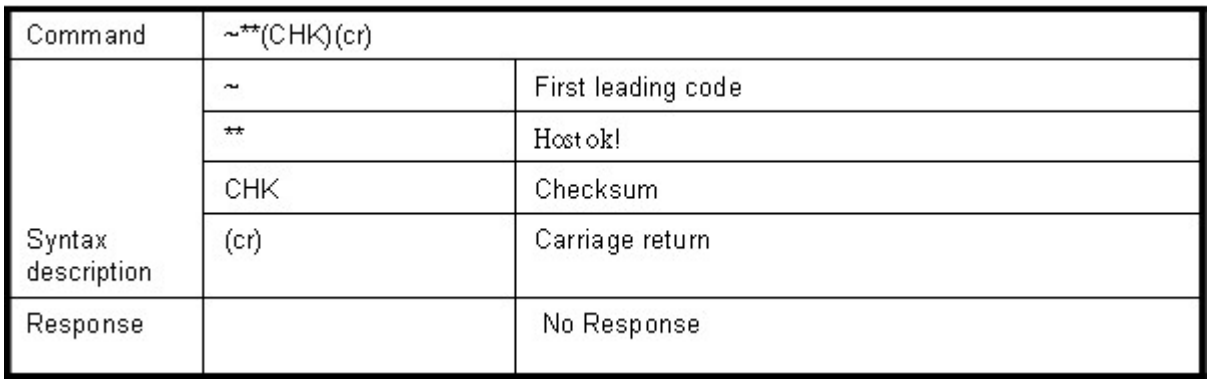

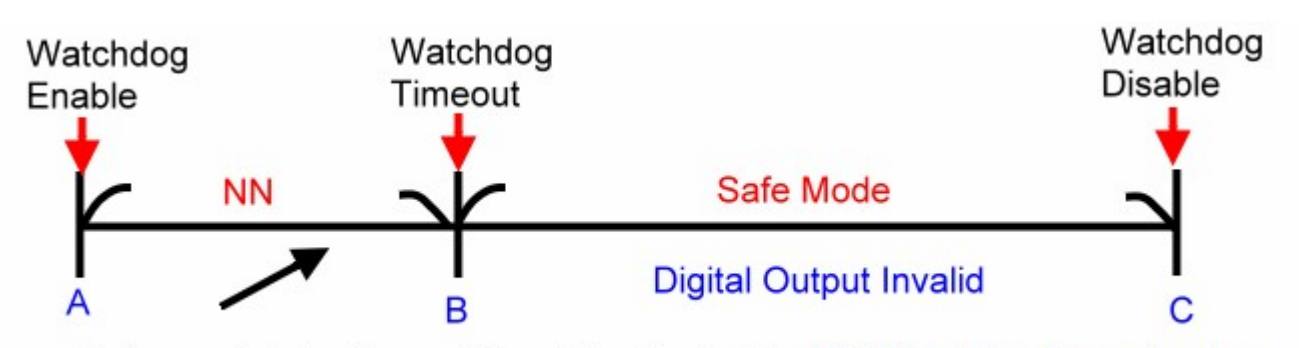

Before watchdog timeout, Send the Host ok ! NN: Watchdog timeout value \*If watchdog is in enable , send the Host Ok! command before watchdog timeout (B) the watchdog will re-count, PWR LED will flashing after watchdog timeout.

#### **8-23.Read power on/safe value**

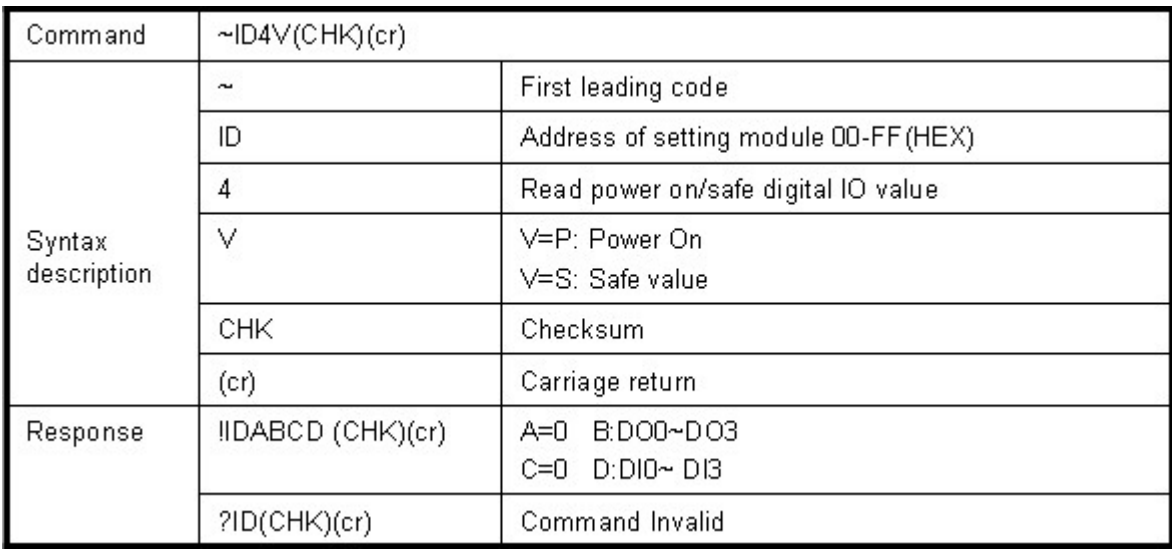

#### **Example:**

Send Command:~014S……….Read safe mode digital output status.

Response:" !01080F"………. . Command valid, safe mode digital IO status is "080F".

#### **8-24. Save current digital output status to power on or safe mode**

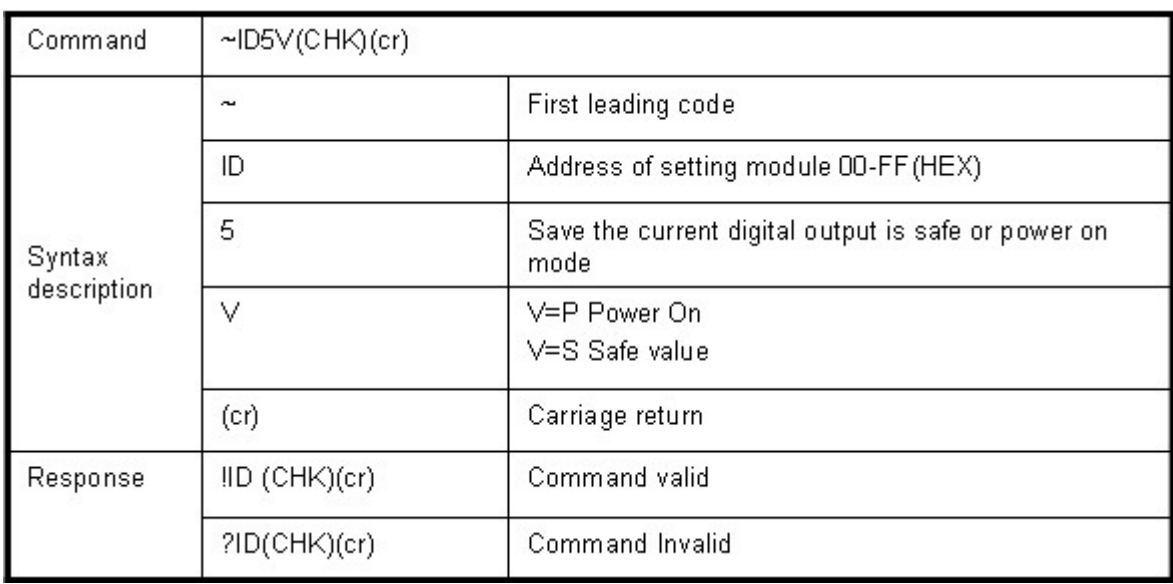

#### **Example:**

Send Command:"#010A0F"…Relay output RL1~RL4= ON/ON/ON/ON

Response:" !01"……. . Command valid!

Then Send Command :" ~015P"….Set the relay output for power on ,.After power fail or reset , The module will load current DO status.

#### **8-25. Save current digital input status**

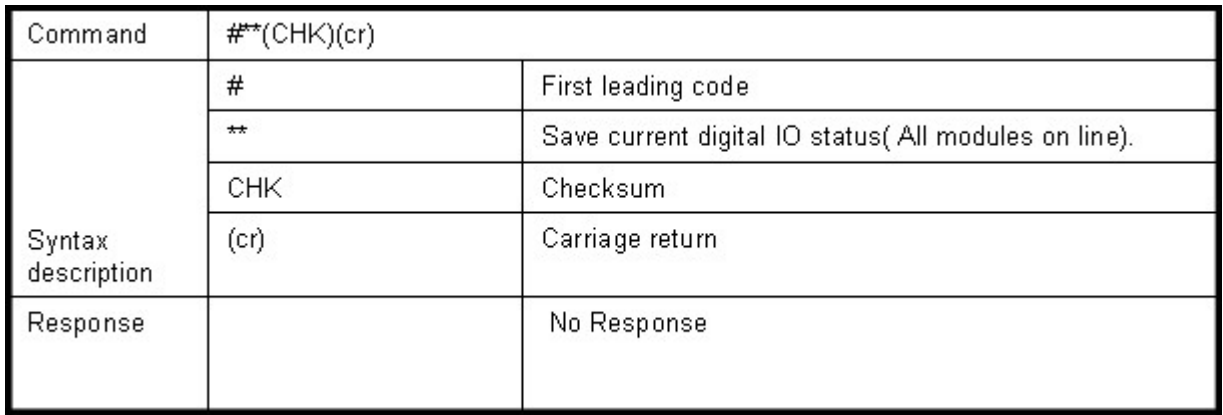

#### **Example:**

Send Command:"#\*\*".......... Save current digital IO status of all modules on line.

#### **8-26.Read synchronized data**

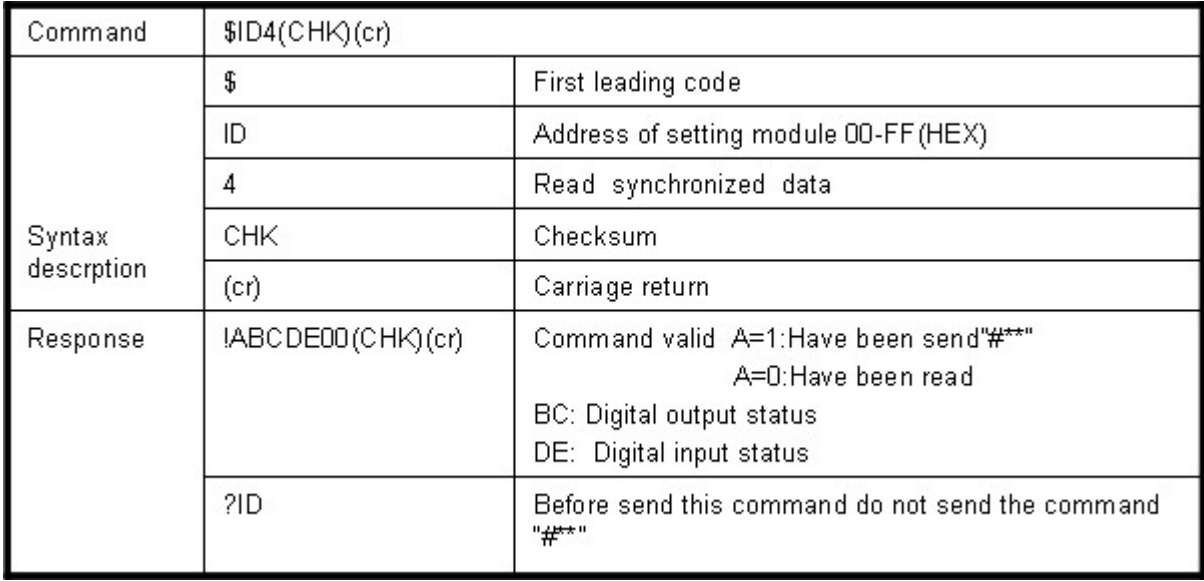

## **Example:**

Send Command:"#\*\*"……….Save current digital IO status( All modules on line).

Then send command:"\$014"…. Read synchronized data

Response:"!1010E00"…."1":Have been send the "#\*\*,the DIO status valid is "010E" \*After Read \*synchronized data ,A value is"1", Read again become to "0".

# **9. Modbus/RTU Command Description**

The TRP-C28 support Modbus/RTU protocol, The serial communication data format is

Start bit: 1 Data bit: 8 Parity check: None Stop bit: 1 Baud-rate: 1200bps~115200bps.

### **9-1. Modbus Syntax:**

Command Format :ID(HEX)+FC(HEX)+SU(HEX)+DA(HEX) or RC(HEX)+CRC16(HEX). Response Format : ID(HEX)+FC(HEX)+SU(HEX)+DA(HEX) or RC(HEX)+CRC16(HEX). Error Format: ID(HEX)+ FC(HEX)+ CRC16(HEX).

ID: RS485 Device Address (HEX)…..1~247 1Byte. FC: Function Code (HEX)…1 Byte. SU: Sub Function (HEX)…..1 Byte DA: Data Format….No Limit RC: Reserved code…No Limit CRC: Cyclic Redundancy Check…2 Byte

### *\*Error Response: If CRC IS mismatches error the response is empty!*

# **10. Modbus RTU Command List**

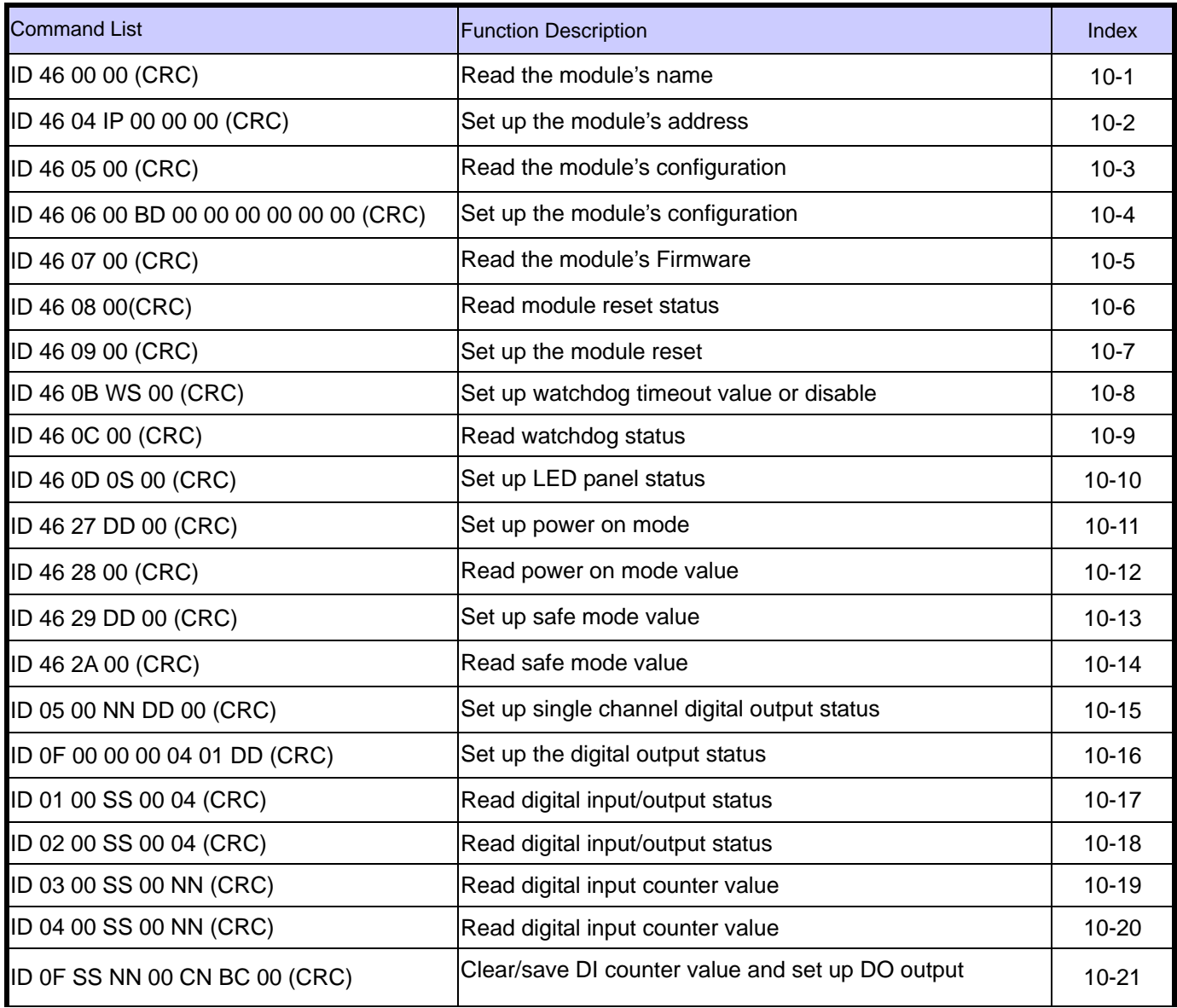

#### **10-1.Read the module's name**

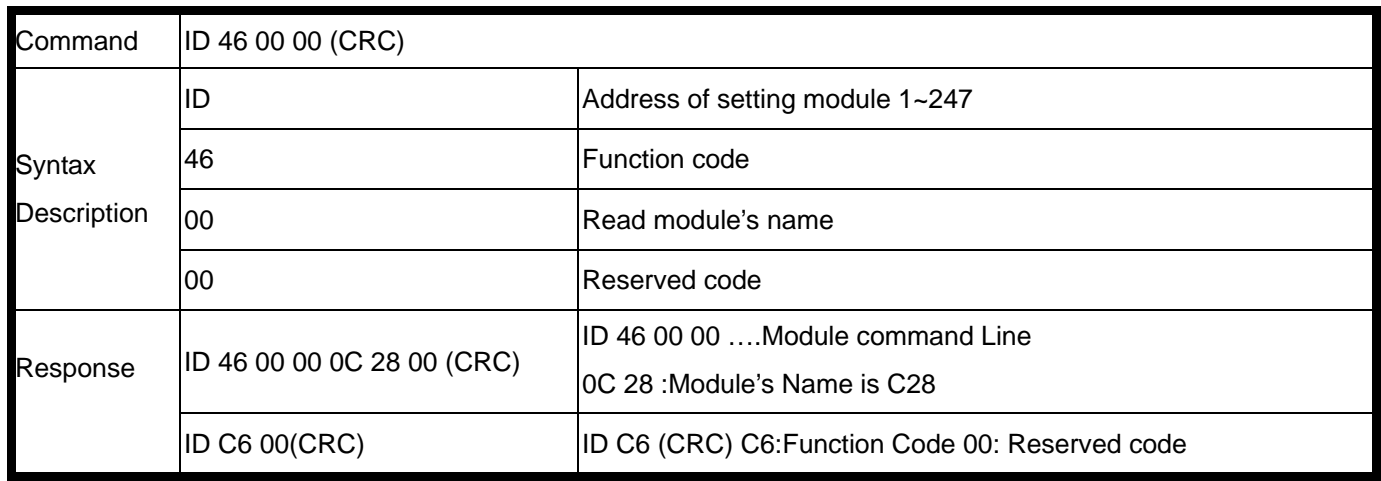

EX: Send Command: 01 46 00 00 .Read the TRP-C24's name Response: 01 46 00 00 0C 28 00 "……Module's name is C24 Error Response: "01 C6 00"……Error code

#### **10-2.Set up the module's address**

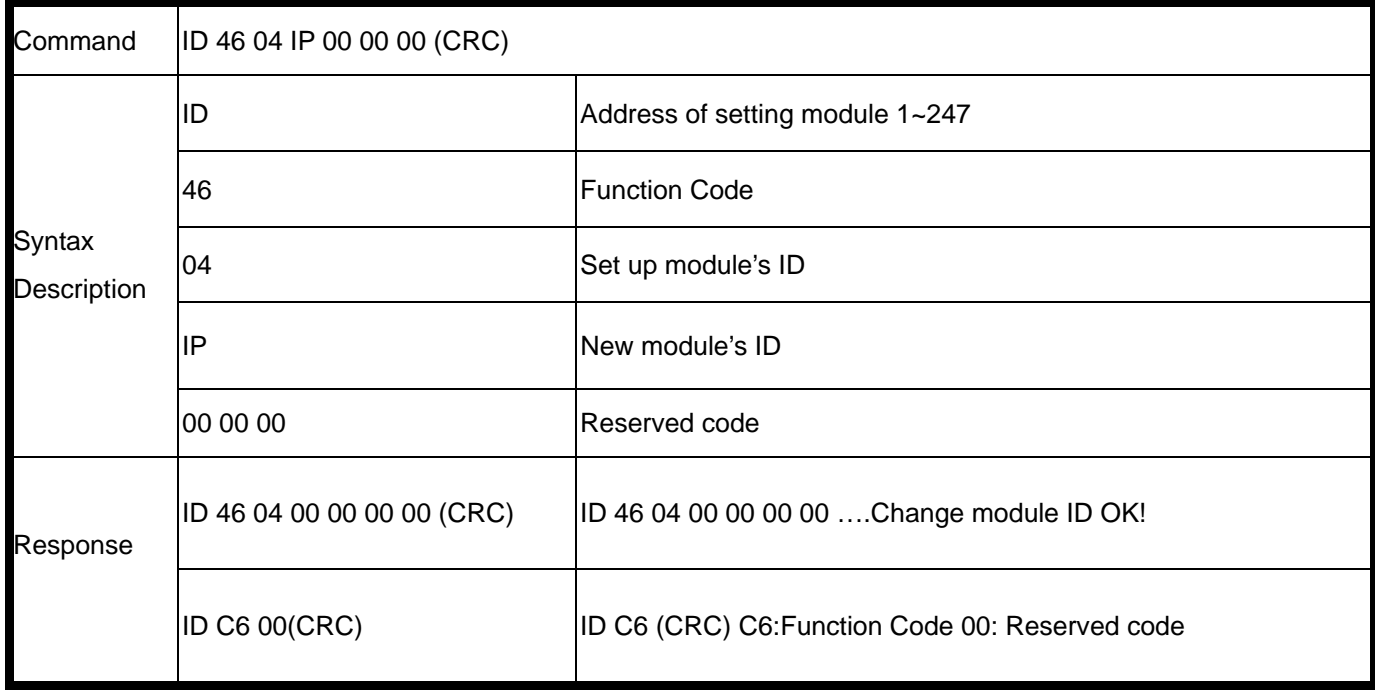

EX: Send Command: 02 46 04 03 00 00 00 .Set up the new ID is "03". Response: 01 46 04 00 00 00 00 "……New ID is 03. Error Response: "01 C6 00"……Error code.

#### **10-3.Read the module's configuration**

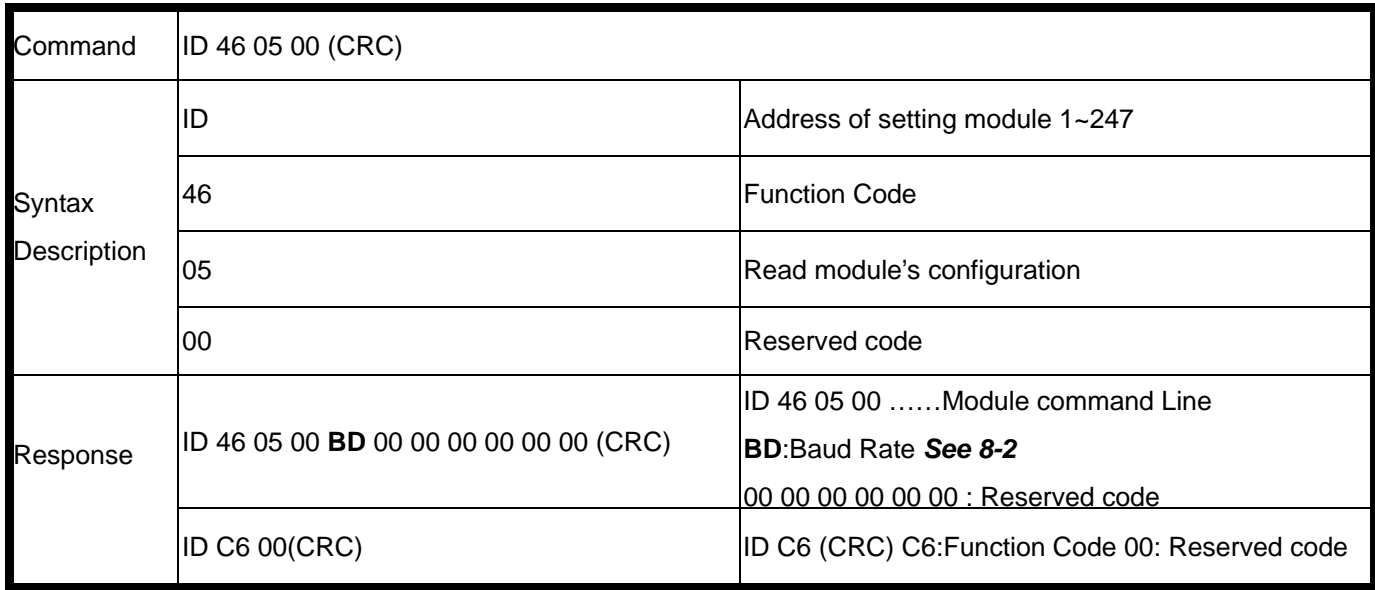

#### **Example:**

Send Command: 01 46 05 00 Read TRP-C24's configuration. Response:"01 46 05 00 **06** 00 00 00 00 00 00 "……06:BD=9600…See 8-2 baud rate table. Error Response: "01 C6 00"……Error code.

### **10-4.Set up the module's configuration**

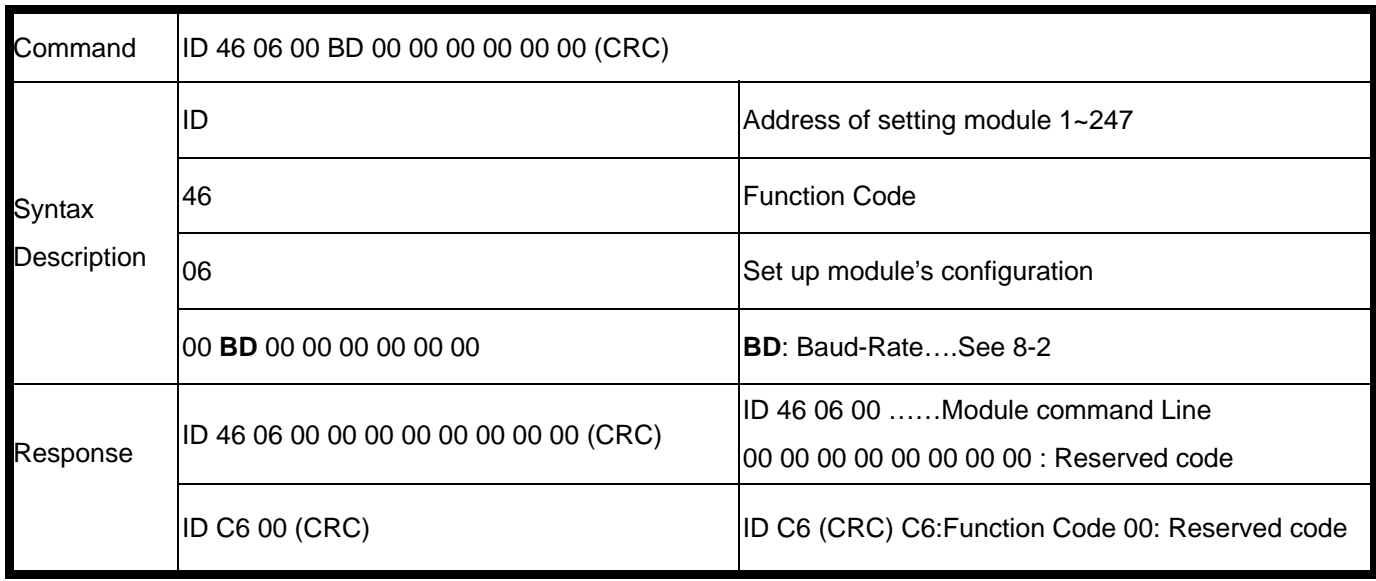

#### **Example:**

Send Command: 01 46 06 00 **0A** 00 00 00 00 00 00 .Set up TRP-C28's configuration. Response:"01 46 06 00 00 00 00 00 00 00 00 "…Set up OK!. Error Response: "01 C6 00"……Error code. \*Baud-Rate set to 115200

#### **10-5.Read the module's Firmware**

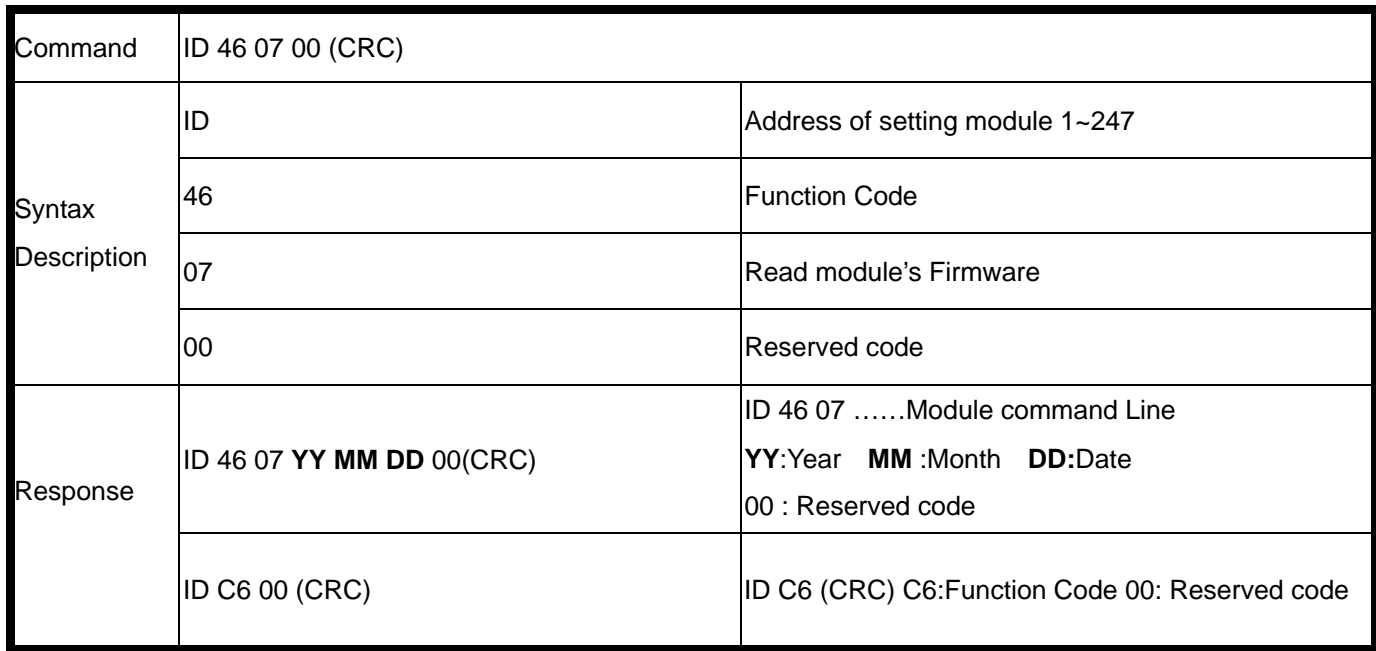

#### **Example:**

Send Command: 01 46 07 00 .Set up TRP-C28's configuration. Response:"01 46 07 07 04 06 00"…APR. 04.2007 TRP-C28 Firmware Version. Error Response: "01 C6 00"……Error code.

#### **10-6.Read module reset status**

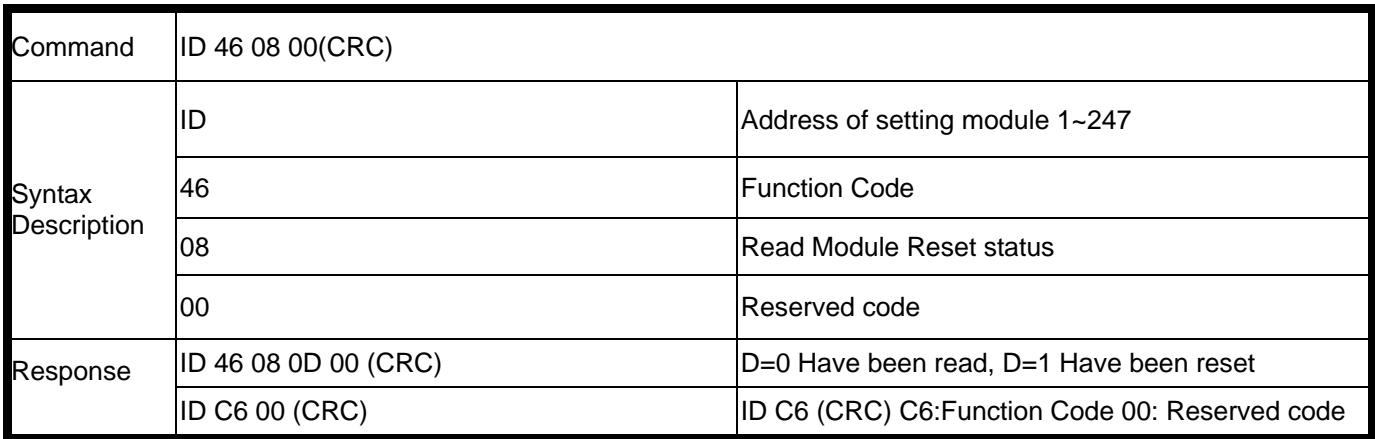

#### **Example:**

Send Command: 01 46 08 00 …Read the module's digital input status. Response:"01 46 08 1 00 ..have been reset.

#### **10-7.Set up the module reset**

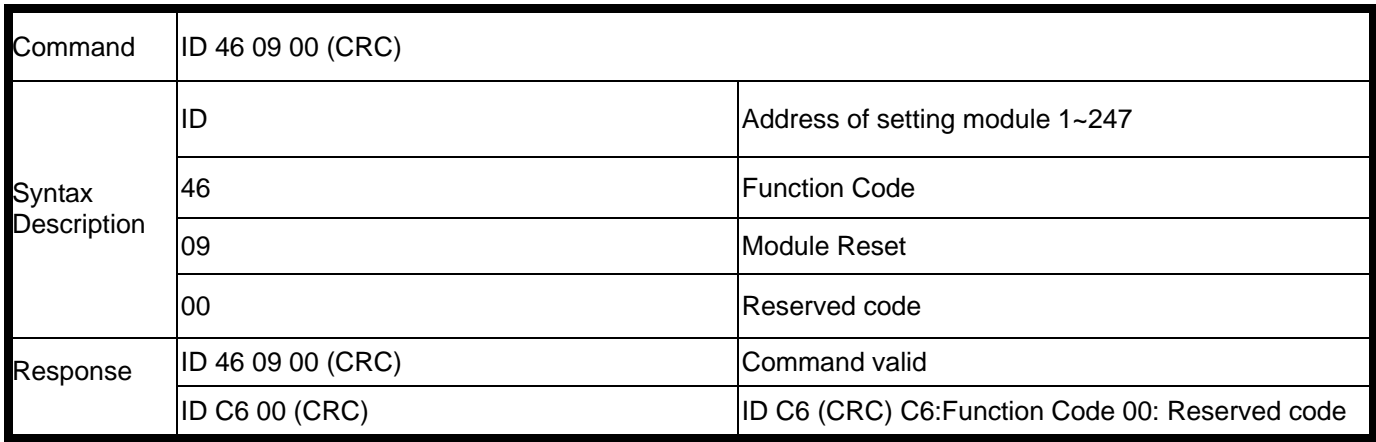

#### **Example:**

Send Command: 01 46 09 00 …Read the module's digital input status. Response:"01 46 09 00 ..Command valid.

Error Response: "01 C6 00"…Error code.

#### **10-8.Set up watchdog timeout value or disable**

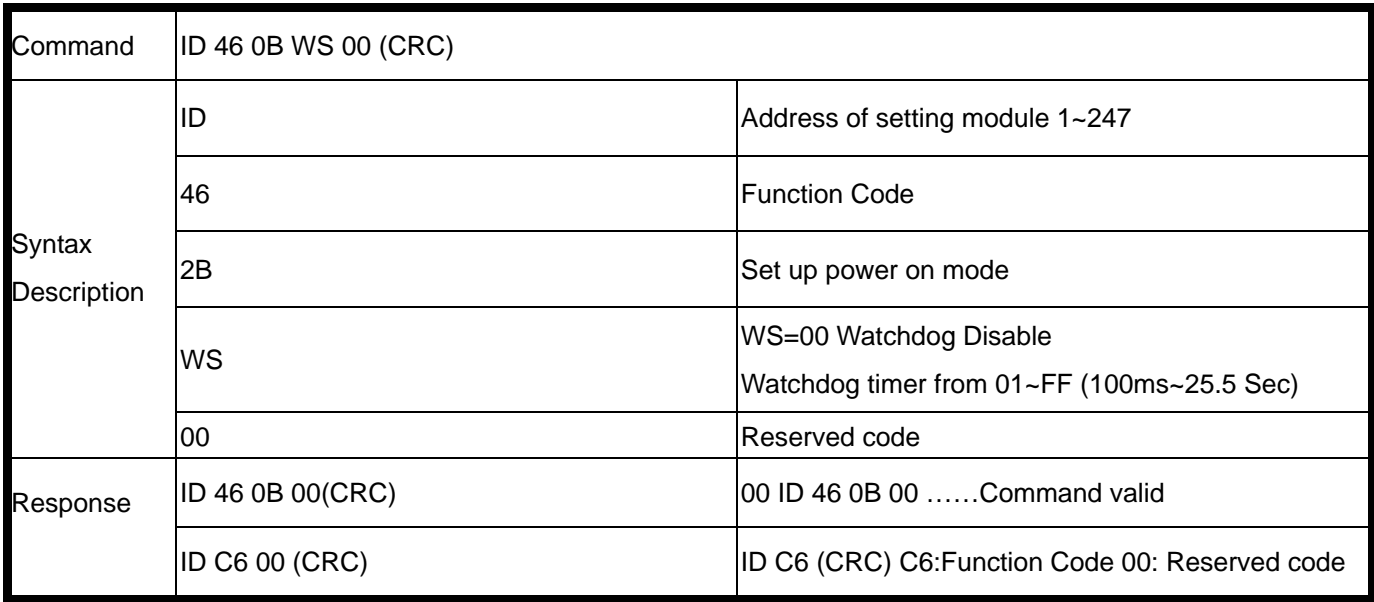

# **Example:**

Send Command: 01 46 0B 05 00 .Set up TRP-C28's watchdog timer=500ms. Response:"01 46 0B 00"…Command valid . Error Response: "01 C6 00"……Error code.

#### **10-9.Read watchdog status**

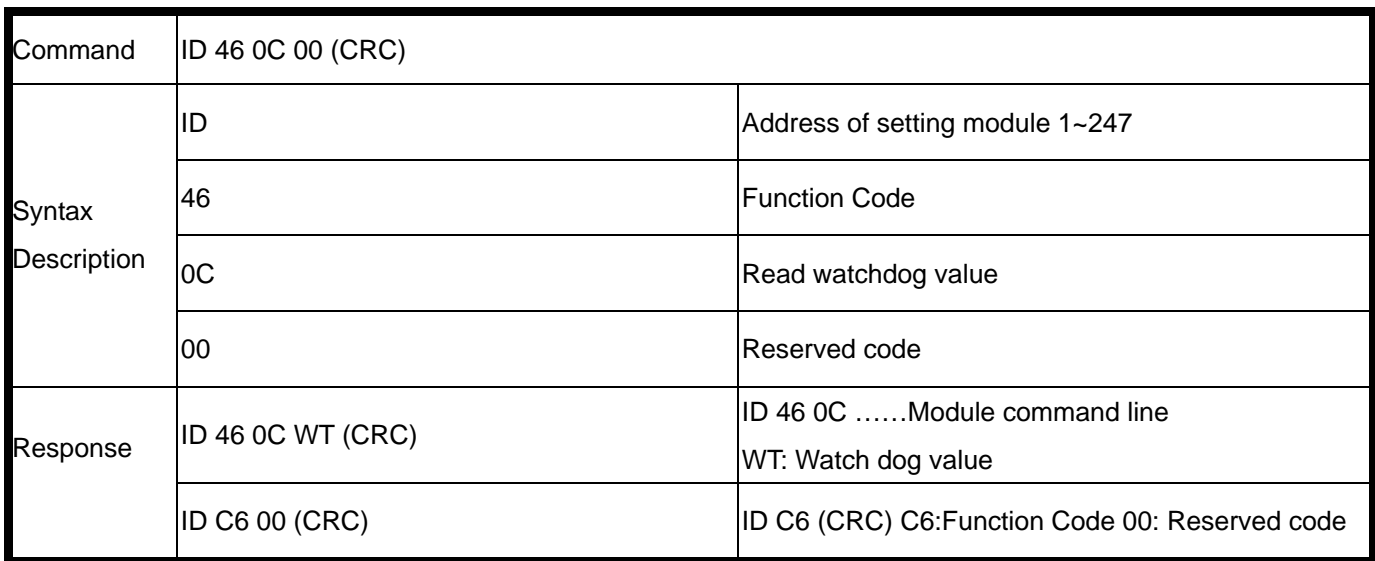

#### **Example:**

Send Command: 01 46 0C 00 …Read TRP-C28's watchdog value.

Response:"01 46 0C 01 0F.

Error Response: "01 C6 00"…Error code.

### **10-10.Set up panel LED status**

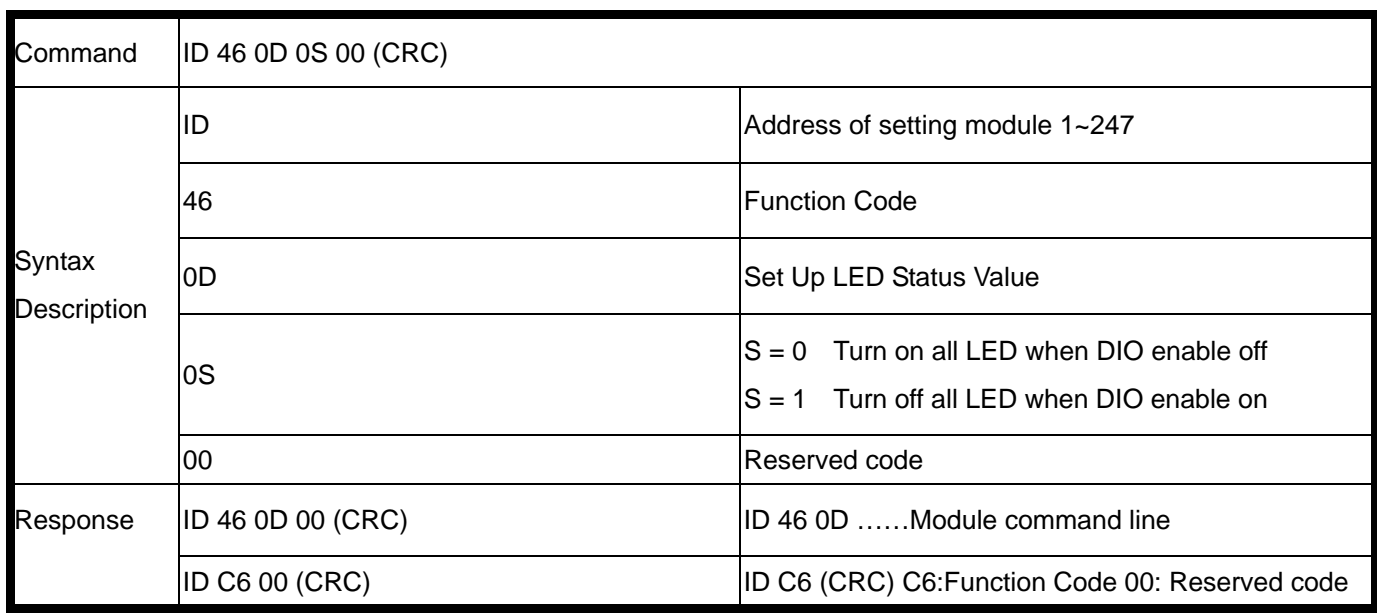

#### **Example:**

Send Command: 01 46 0D 01 00. Response:"01 46 0D 00. Error Response: "01 C6 00"…Error code.

#### **10-11.Set up power on mode**

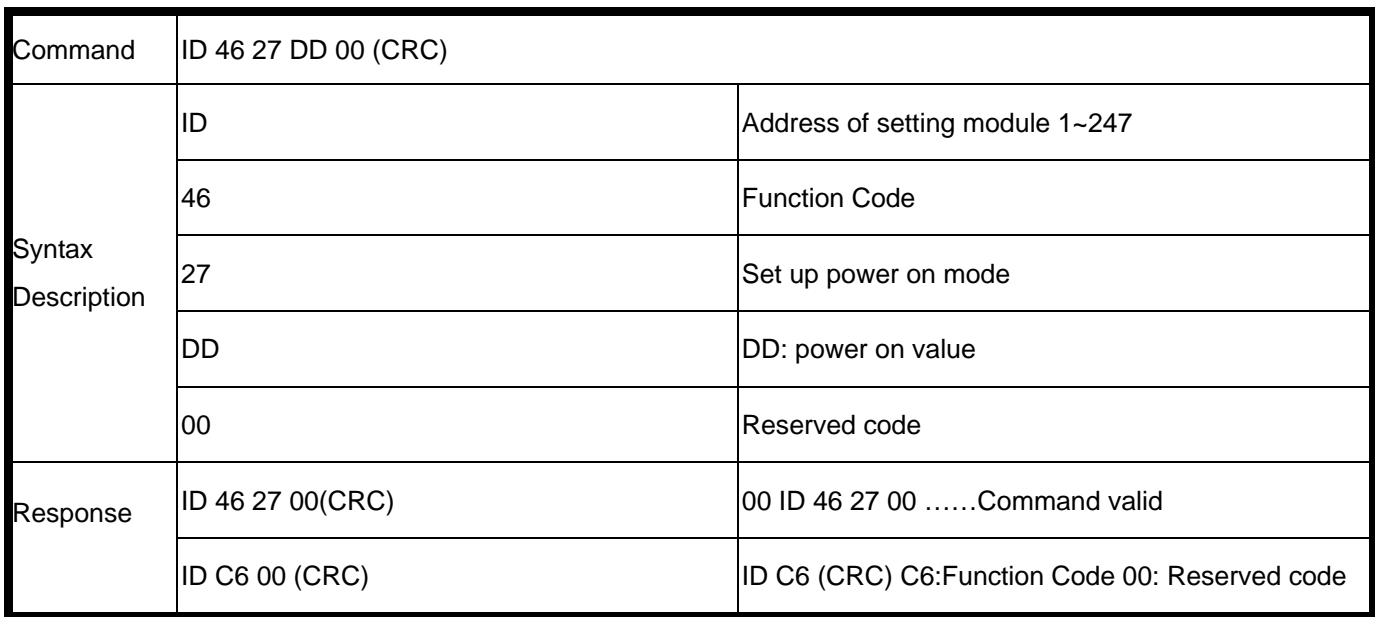

#### **Example:**

Send Command: 01 46 27 01 00 Set up TRP-C28's power on value. Response:"01 46 27 00"…Command valid. Error Response: "01 C6 00"……Error code.

#### **10-12.Read power on mode value**

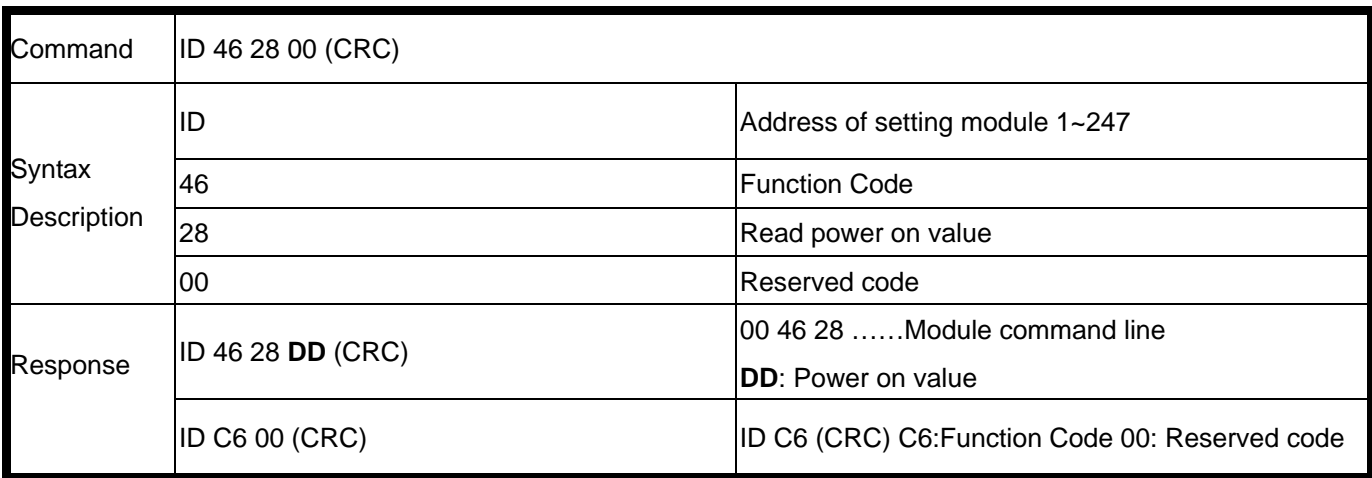

#### **Example:**

Send Command: 01 46 28 00 Read TRP-C28's power on value. Response:"01 46 28 08 "…Power on Relay status RL1~RL4 is off off off on. Error Response: "01 C6 00"……Error code.

*\*Power on mode: Digital output states when power on.* 

#### **10-13.Set up safe mode value**

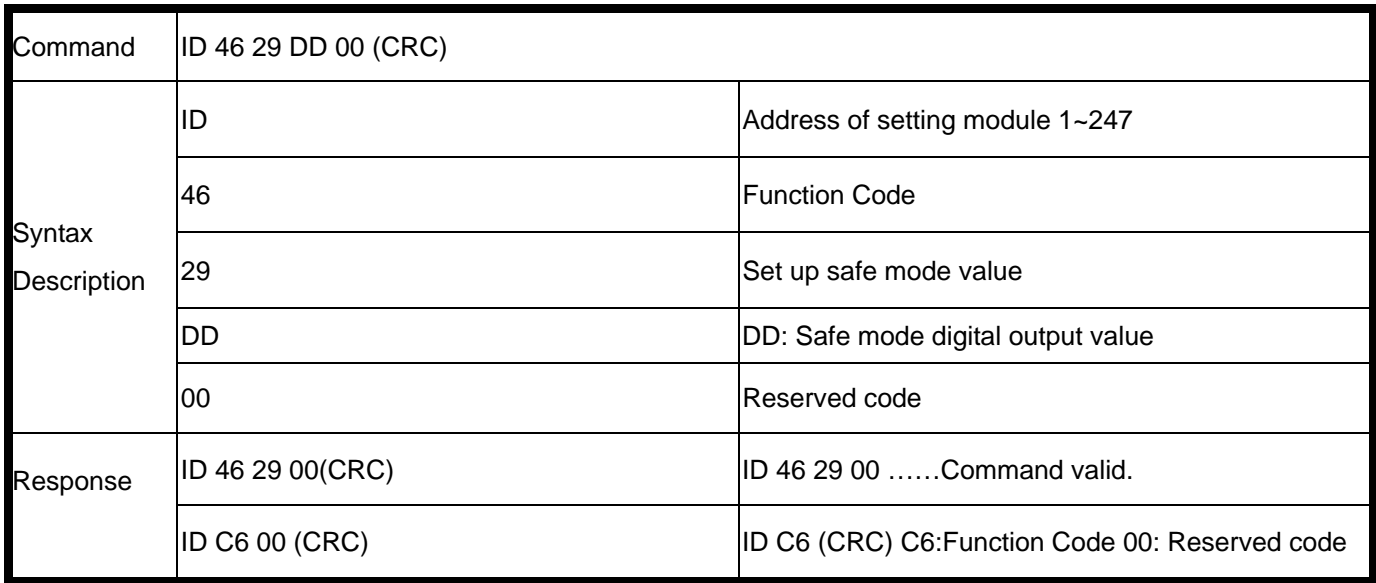

#### **Example:**

Send Command: 01 46 29 14 00 Set up TRP-C24's safe mode value.

Response:"01 46 29 00".

Error Response: "01 C6 00"……Error code.

*\*Power on mode: Digital output states when watchdog timeout.* 

#### **10-14.Read safe mode value**

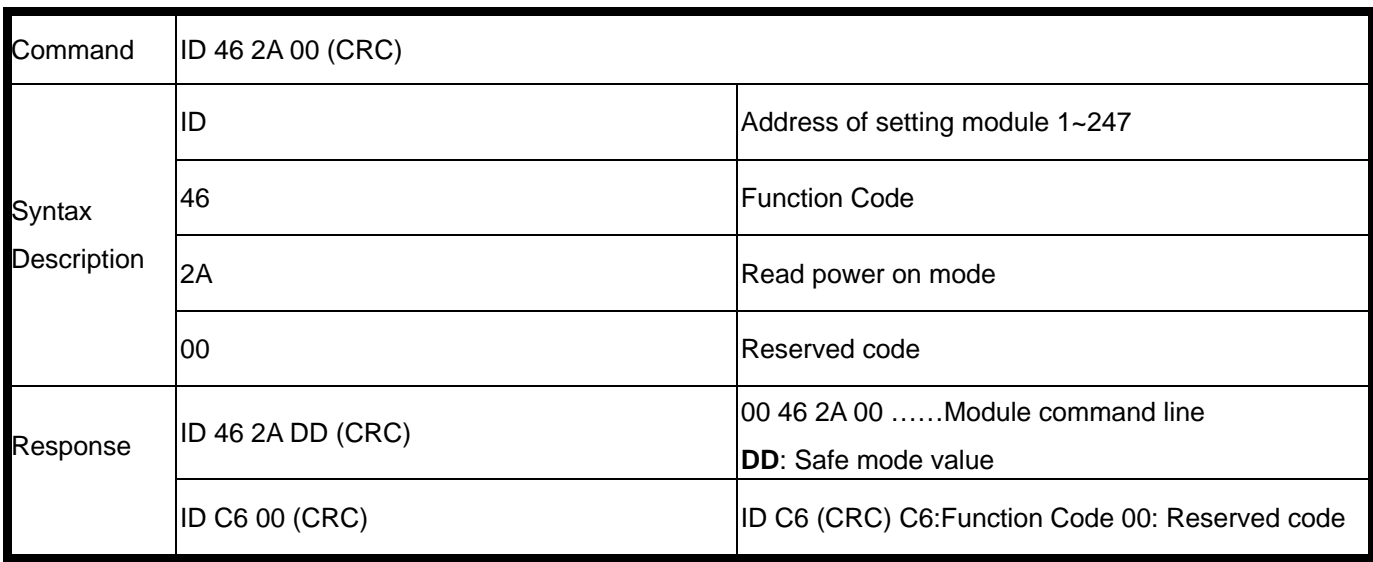

#### **Example:**

Send Command: 01 46 2A 00 Read TRP-C24's safe mode value. Response:"01 46 2A 12 "…Safe mode value is "12 ". Error Response: "01 C6 00"……Error code.

# **10-15.Set up single channel digital output status**

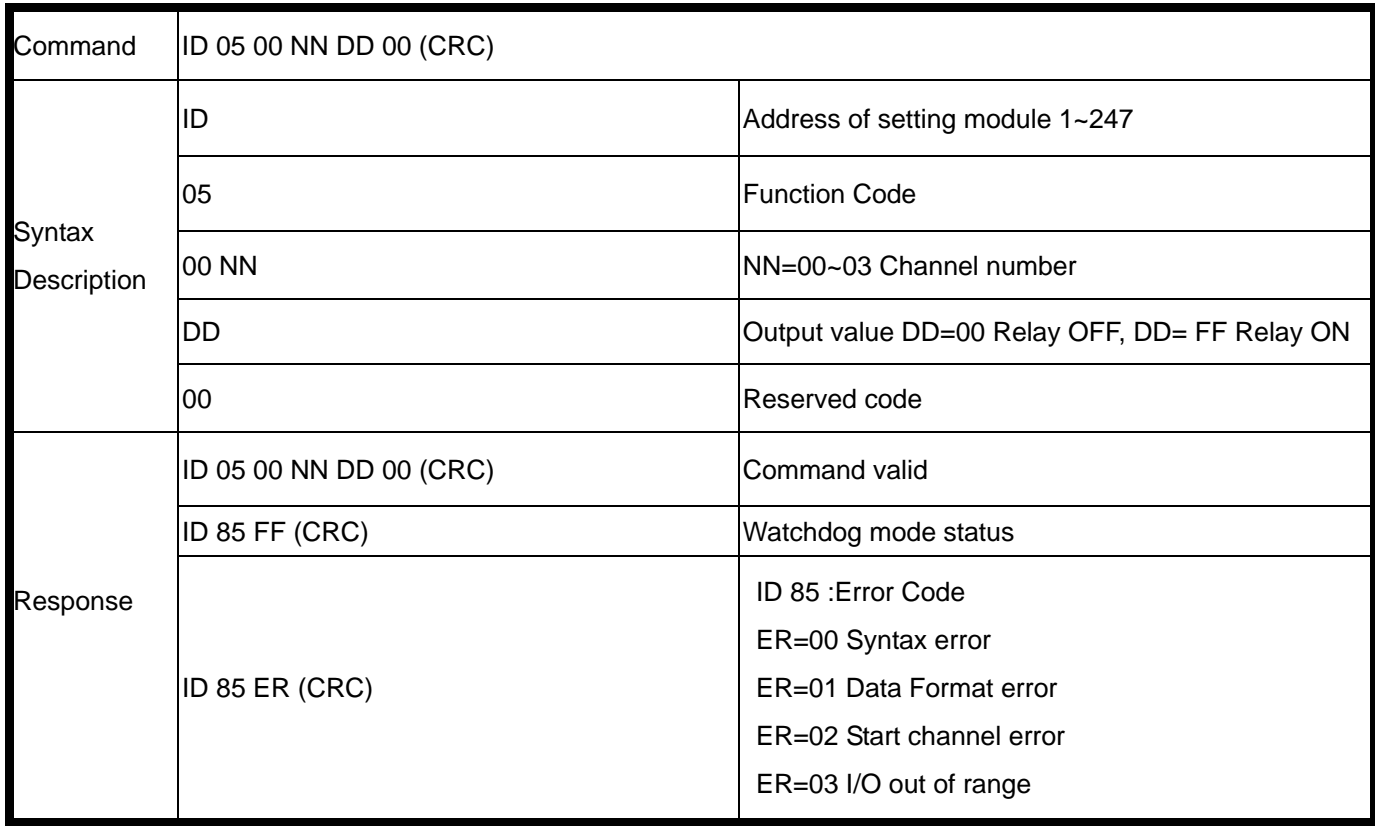

#### \*Single-Channel mode (Output control for 1 Bit).

#### **Example:**

Send command : 01 05 00 03 FF 00 "......Set up the relay RL4 on. Response: 01 05 00 03 FF 00 "….. Command valid.

Send command : 01 05 00 02 00 00 "…...Set up the relay RL3 off. Response: 01 05 00 02 00 00 "….. Command valid.

#### **10-16.Set up the digital output status**

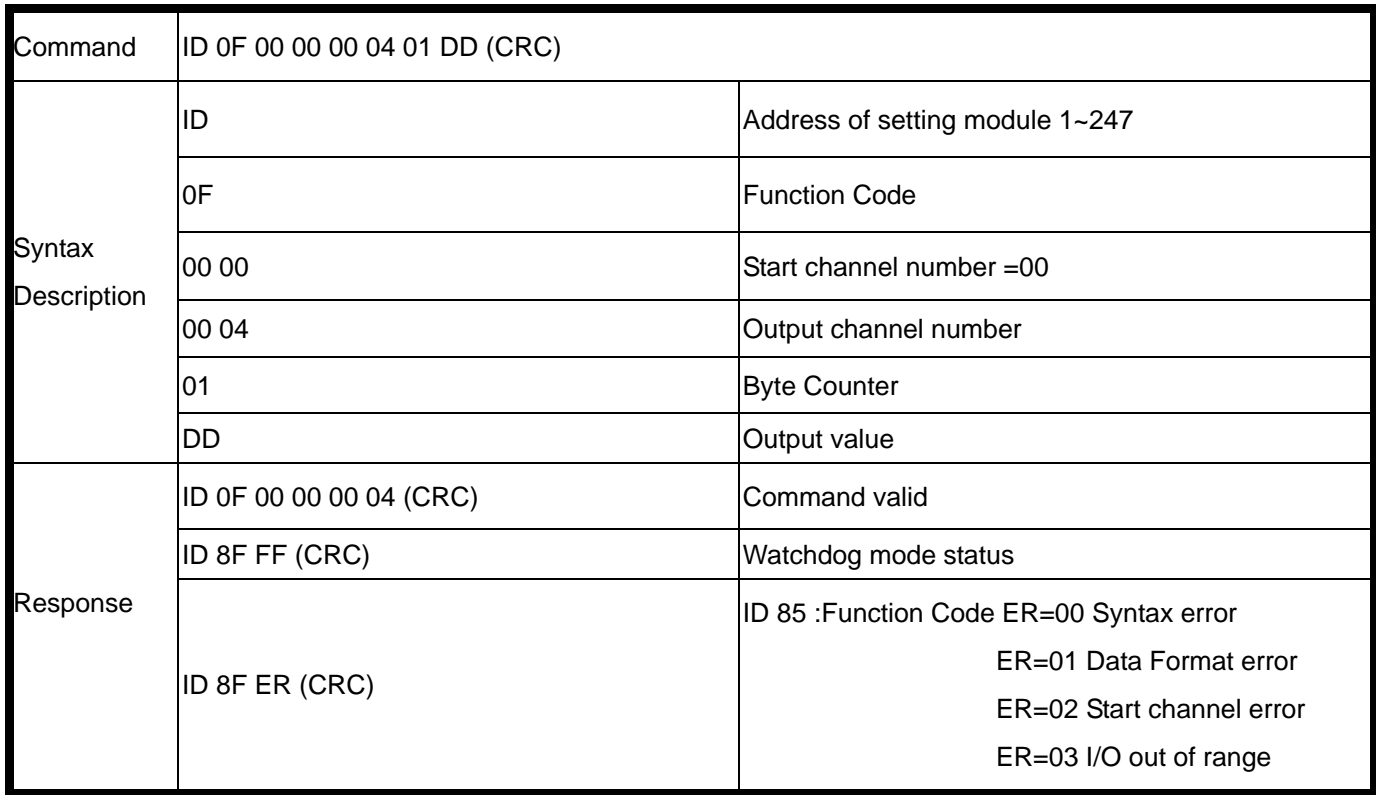

#### \*Multi-Channel mode (Output control for 1 BYTE)

#### **Example:**

Send command : 01 0F 00 00 00 04 01 0E "…...Set up the relay RL1~RL3 on. Response: 01 0F 00 00 00 04 ….. Command valid.

\*When the module is in safe mode, any digital output command are invalid, you will get the response "ID 8F FF", which means the system is in safe mode, you can't change output status until the watchdog disable.

\*Reset and power fail will not affect watchdog mode.

# **10-17.Read digital input/output status**

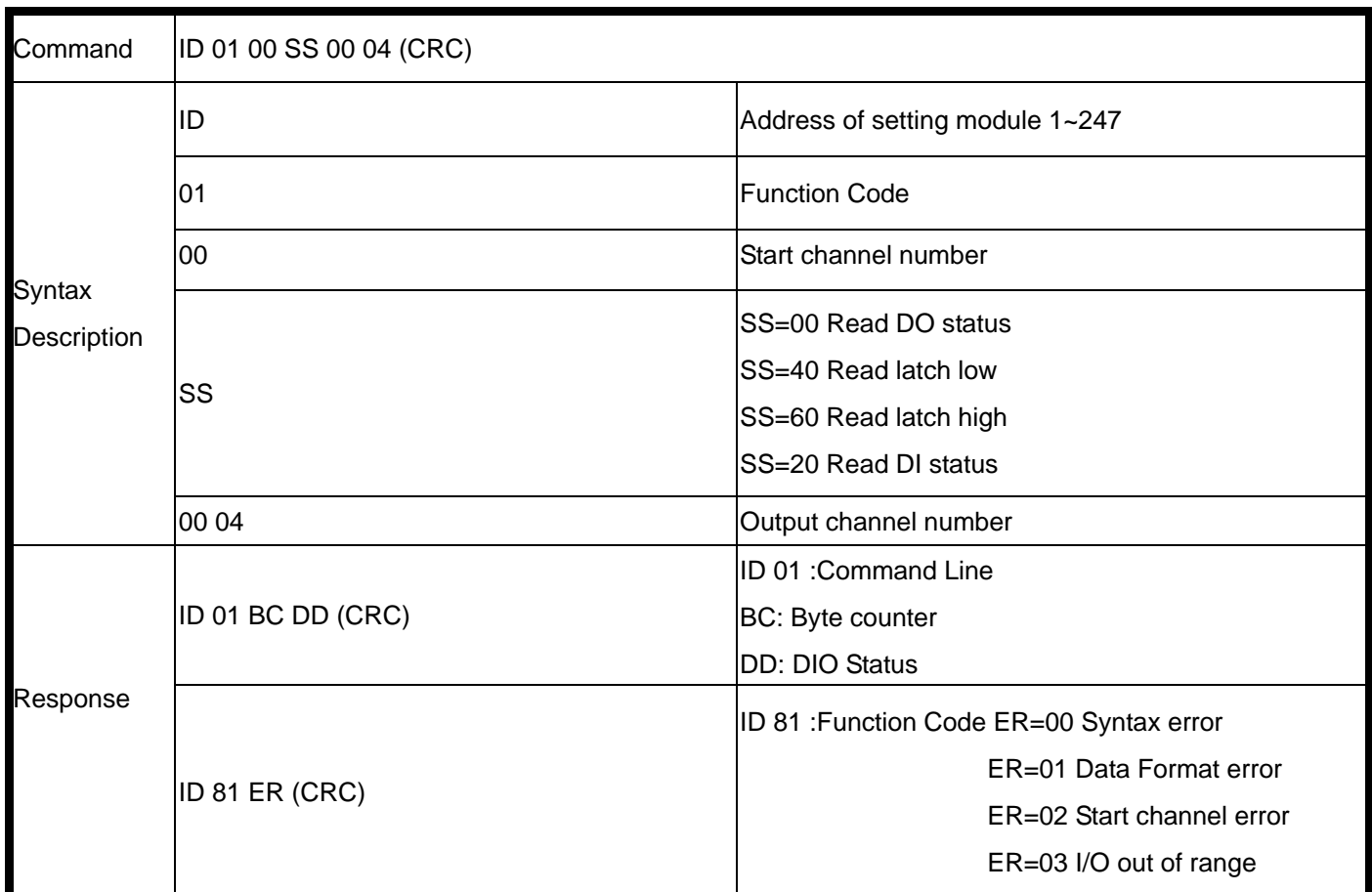

### **Example:**

Send command : 01 01 00 00 00 04 "…..Read DO status. Response: 01 01 01 0E ….. Relay 1~3 =on,RL4=off.

Send command : 01 01 00 20 00 04 "…..Read DI status. Response: 01 01 01 05 ….. Digital input status is 05.

# **10-18.Read digital input/output status**

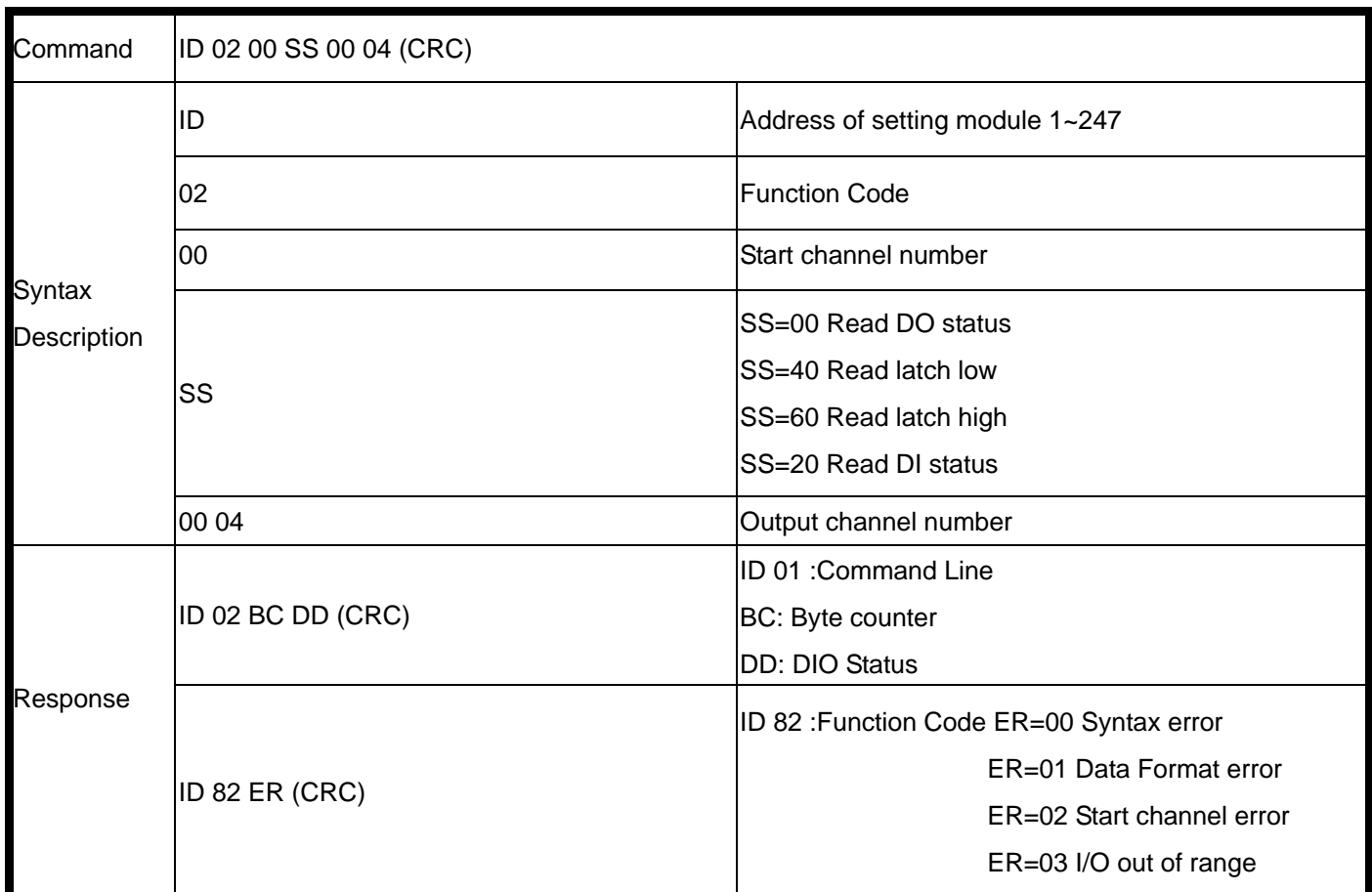

### **Example:**

Send command : 01 01 00 00 00 04 "…..Read DO status. Response: 01 01 01 0E ….. Relay 1~3 =on,RL4=off.

Send command : 01 01 00 20 00 04 "…..Read DI status. Response: 01 01 01 05 ….. Digital input status is 05.

# **10-19. Read digital input counter value**

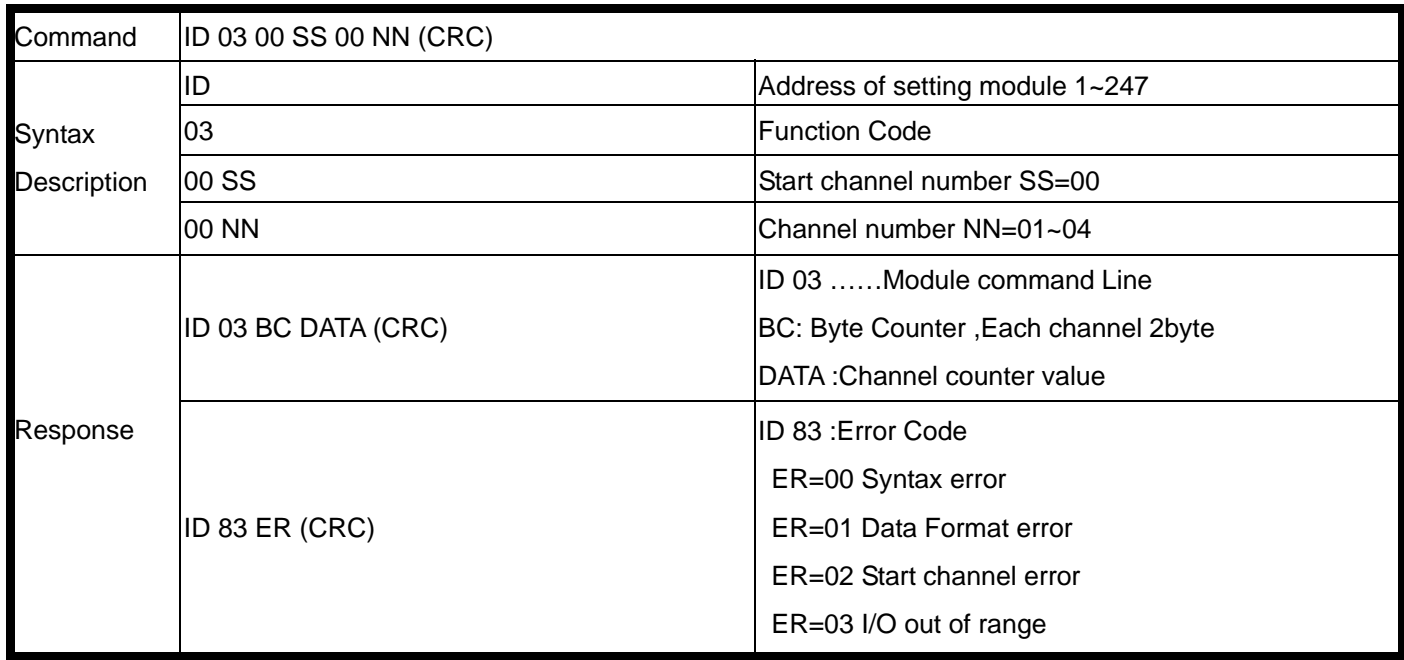

# **10-20. Read digital input counter value**

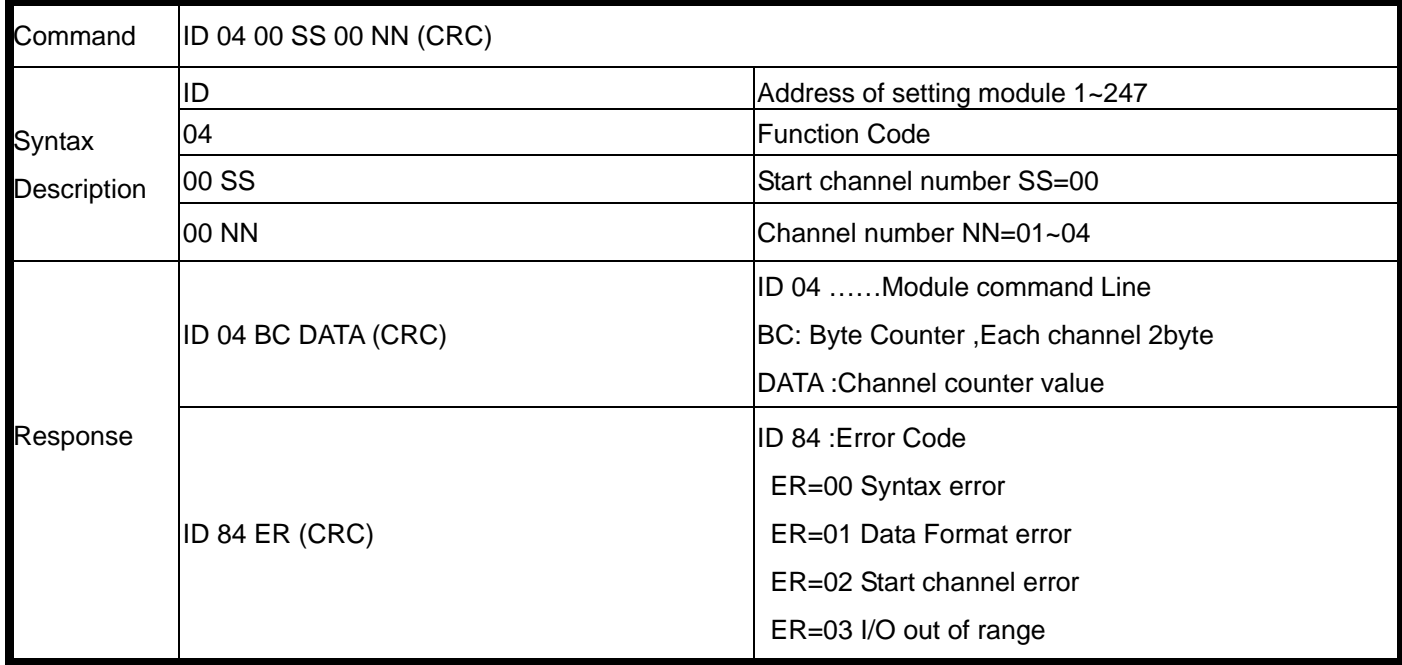

### **Example:**

Send command : "01 04 00 00 00 04"…..Read channel 0~3 counter value. Response: 01 04 08 **00 28** 00 5A **00 53** 00 55 Command valid.

#### **10-21.Clear/save DI counter value and set up DO output**

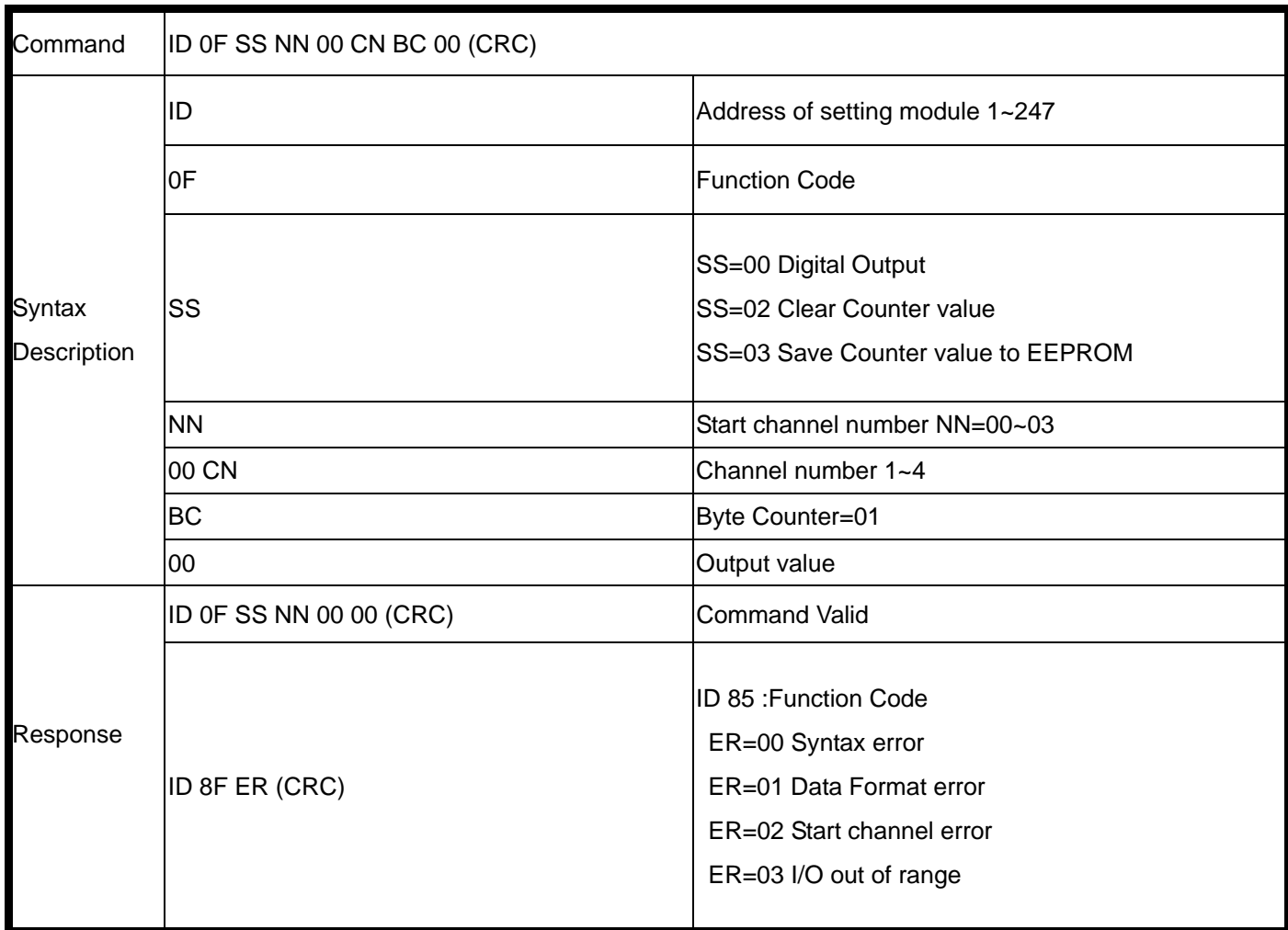

#### **Example:**

Send command : 01 0F 02 00 00 04 01 00 "..... Clear channel 0~3 counter value. Response: 01 0F 02 00 00 0F Command valid.

Send command : 01 0F 03 00 00 04 01 00 "…..Save all channel counter to EEPROM Response: 01 0F 02 00 00 0F Command valid.

Send command : 01 0F 00 00 00 04 01 03 "…..Set the relay output Response: 01 0F 00 00 00 04 Command valid.

# **11. How to use the utility for windows**

The TRPCOM utility can help you to test the module's data transmit and receive, digital input and output communication status. User may download TRPCOM software from TRYCOM web www.trycom.com.tw

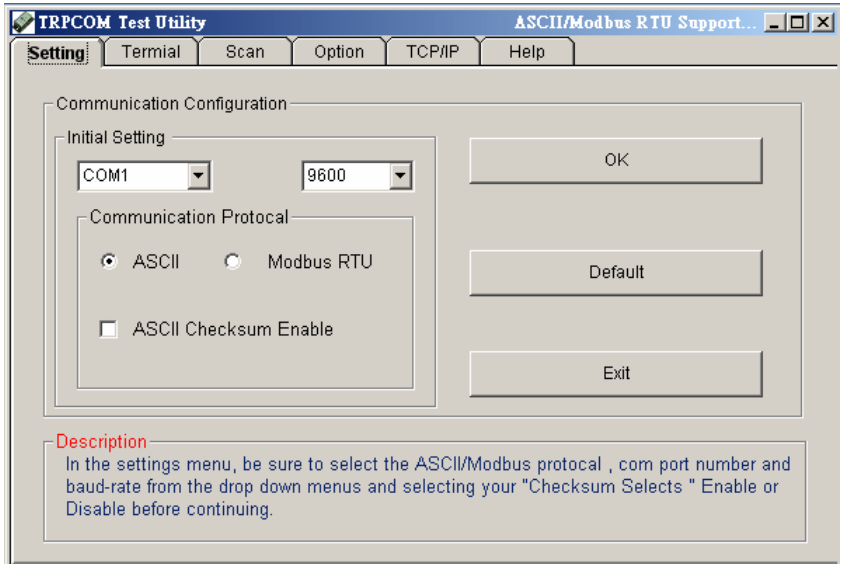

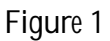

1.The "Setting function is for user to initiate the software to set the Com Port from 1 to 8 and setting the Baud-Rate from 1200 to 19200, Checksum Enable or Disable. See Figure 1 \*The Module Factory Setting is "9600" and "ID" is 01, Checksum is Disable.

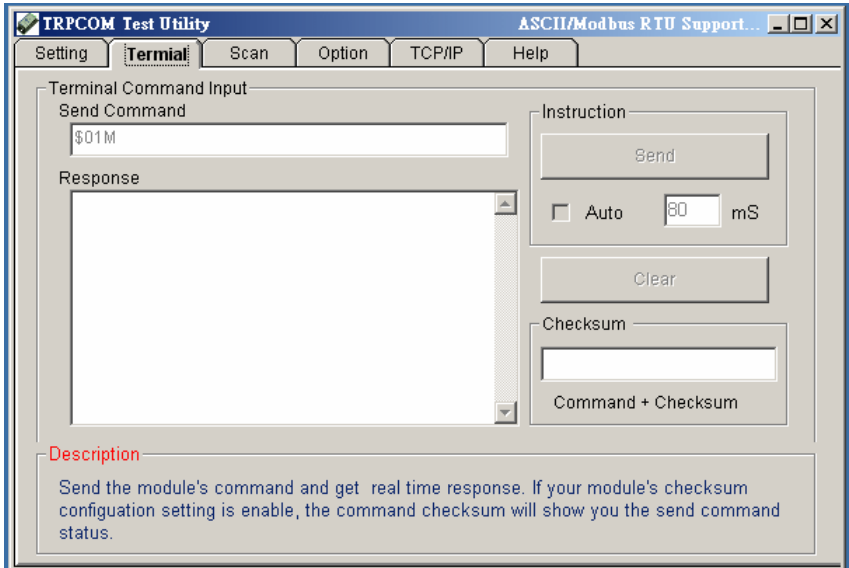

Figure 2

2.The "Terminal" function is for user to input command, user can control all of module's digital input/output status or wait to get module response status See Figure 2

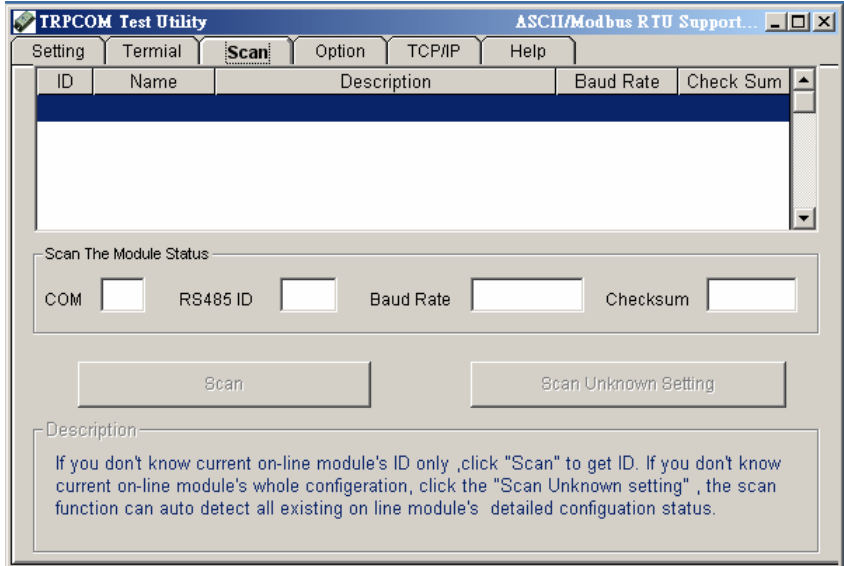

If you don't know the baud-rate, ID or, Checksum you may select "Scan" to find the module's setting.

Figure 3

# **12. Application**

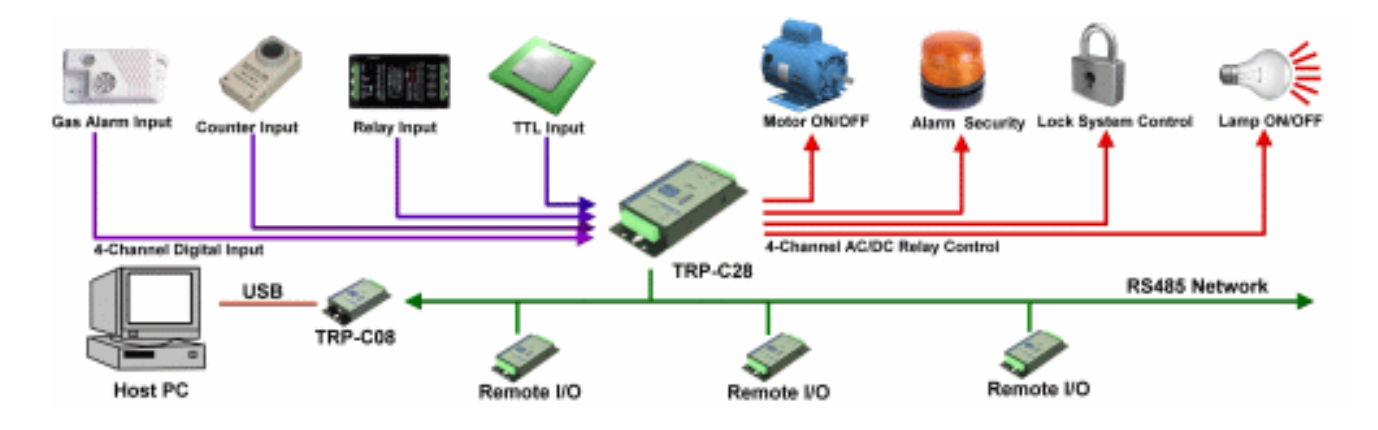